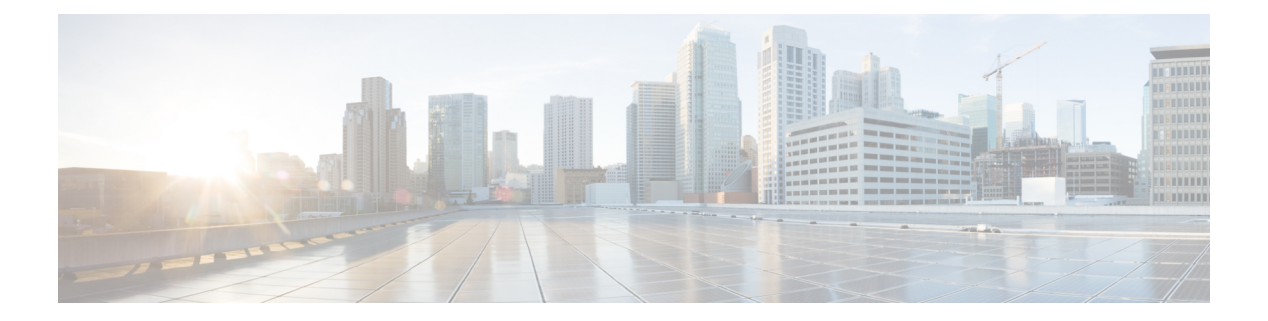

# **IPv4** の設定

この章では、Cisco NX-OS デバイス上でのインターネット プロトコル バージョン 4 (IPv4) (アドレス指定を含む)、アドレス解決プロトコル(ARP)および Internet Control Message Protocol (ICMP) の設定方法を説明します。

この章は、次の項で構成されています。

- IPv4 の概要 (1 ページ)
- IPv4 の仮想化のサポート (10 ページ)
- IPv4の前提条件 (10 ページ)
- IPv4 の注意事項および制約事項 (10 ページ)
- デフォルト設定 (13 ページ)
- IPv4 の設定 (13 ページ)
- IPv4 設定の確認 (36ページ)
- その他の参考資料 (37 ページ)

## **IPv4** の概要

デバイス上で IP を設定し、ネットワーク インターフェイスに IP アドレスを割り当てることが できます。IPアドレスを割り当てると、インターフェイスがイネーブルになり、そのインター フェイス上のホストと通信できるようになります。

IPアドレスは、デバイス上でプライマリまたはセカンダリとして設定できます。インターフェ イスには、1 つのプライマリ IP アドレスと複数のセカンダリ アドレスを設定できます。デバ イスが生成したパケットは、常にプライマリ IPv4 アドレスを使用するため、インターフェイ ス上のすべてのネットワーキング デバイスは、同じプライマリ IP アドレスを共有する必要が あります。各 IPv4 パケットは、送信元または宛先 IP アドレスからの情報に基づいています。 詳細については、「複数の IPv4 アドレス」の項を参照してください。

サブネットを使用して、IPアドレスをマスクできます。マスクは、IPアドレスがどのサブネッ トに属するかを決定するために使用されます。IP アドレスは、ネットワーク アドレスとホス ト アドレスで構成されています。マスクで、IP アドレス中のネットワーク番号を示すビット が識別できます。マスクを使用してネットワークをサブネット化した場合、そのマスクはサブ ネット マスクと呼ばれます。サブネット マスクは 32 ビット値で、これにより IP パケットの 受信者は、IP アドレスのネットワーク ID 部分とホスト ID 部分を区別できます。

IP 機能には、スーパーバイザ モジュールで終端する IPv4 パケットを取り扱い、また同様に、 IPv4 ユニキャスト/マルチキャスト ルート ルックアップとソフトウェア アクセス コントロー ルリスト(ACL)の転送を含む IPv4 パケットの転送を行う役割があります。また、IP 機能 は、ネットワーク インターフェイス IP アドレス設定、重複アドレス チェック、スタティック ルート、および IP クライアントのパケット送信/受信インターフェイスも管理します。

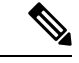

Nexusの動作ではnull0インターフェイス宛てのパケットがドロップされるため、IPv4またはIPv6 パケットがnull0インターフェイスに送信された場合、Cisco Nexus 3000スイッチはICMPまたは ICMPv6パケットで応答しません。 (注)

### 複数の **IPv4** アドレス

CiscoNX-OSは、インターフェイスごとに複数のIPアドレスをサポートします。さまざまな状 況に備え、いくつでもセカンダリアドレスを指定できます。最も一般的な状況は次のとおりで す。

- 特定のネットワーク インターフェイスのホスト IP アドレスの数が不足している場合。た とえば、サブネット化により、論理サブネットごとに254までのホストを使用できるが、 物理サブネットの1つに300のホストアドレスが必要な場合は、ルータ上またはアクセス サーバ上でセカンダリ IP アドレスを使用して、1 つの物理サブネットで 2 つの論理サブ ネットを使用できます。
- 1 つのネットワークの 2 つのサブネットは、別の方法で、別のネットワークにより分離で きる場合があります。別のネットワークによって物理的に分離された複数のサブネットか ら、セカンダリアドレスを使用して、1つのネットワークを作成できます。このような場 合、最初のネットワークは、2 番めのネットワークの上に拡張されます。つまり、上の階 層となります。サブネットは、同時に複数のアクティブなインターフェイス上に表示でき ません。

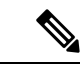

ネットワーク セグメント上のいずれかのデバイスがセカンダリ IPv4 アドレスを使用している 場合は、同じネットワークインターフェイス上の他のすべてのデバイスも、同じネットワーク またはサブネットからのセカンダリ アドレスを使用する必要があります。ネットワーク セグ メント上で、一貫性のない方法でセカンダリ アドレスを使用すると、ただちにルーティング ループが発生する可能性があります。 (注)

## **LPM**ルーティングモード

デフォルトでは、Cisco NX-OSは、デバイス上で最長プレフィックス一致 (LPM) を許可する ように階層的にルーティングします。ただし、より多くの LPM ルート エントリをサポートす るために、異なるルーティング モード用にデバイスを設定できます。

次の表に、Cisco Nexus 9300シリーズおよび9500シリーズスイッチでサポートされているLPM ルーティング モードを示します。

表 **<sup>1</sup> : Cisco Nexus 9200** シリーズ スイッチ用の **LPM** ルーティング モード

| LPM ルーティング モード           | │CLI コマンド                                                            |
|--------------------------|----------------------------------------------------------------------|
| デフォルトのシステム ルーティングモー<br>К |                                                                      |
|                          | LPM デュアルホストルーティングモード   system routing template-dual-stack-host-scale |
| LPM ヘビー ルーティング モード       | system routing template-lpm-heavy                                    |

Cisco Nexus 9200 プラットフォーム スイッチは、IPv4 マルチキャスト ルートの **system routing template-lpm-heavy** モードをサポートしていません。LPM の上限を 0 にリセットしてくださ い。 (注)

表 **2 : Cisco Nexus 9300** シリーズ スイッチ用の **LPM** ルーティング モード

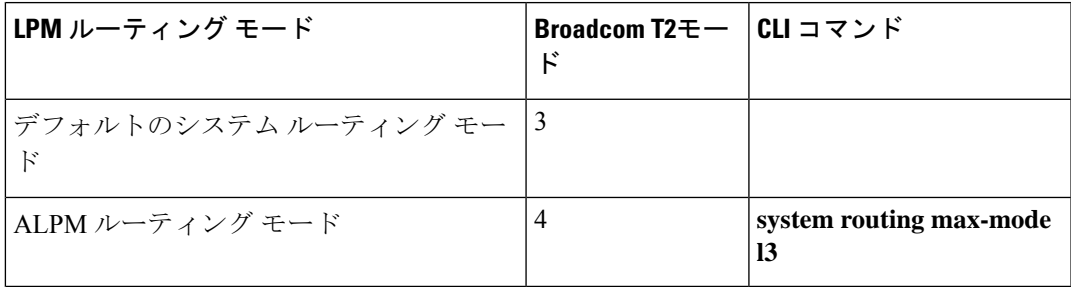

表 **3 : Cisco Nexus 9300-EX/FX/FX2/FX3/GX** プラットフォーム スイッチ用の **LPM** ルーティング モード

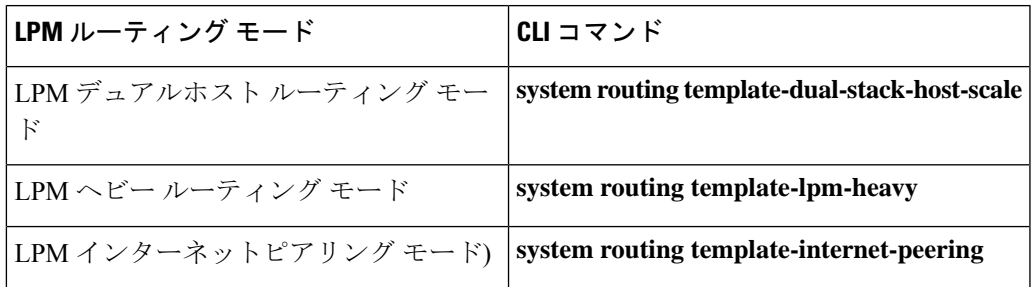

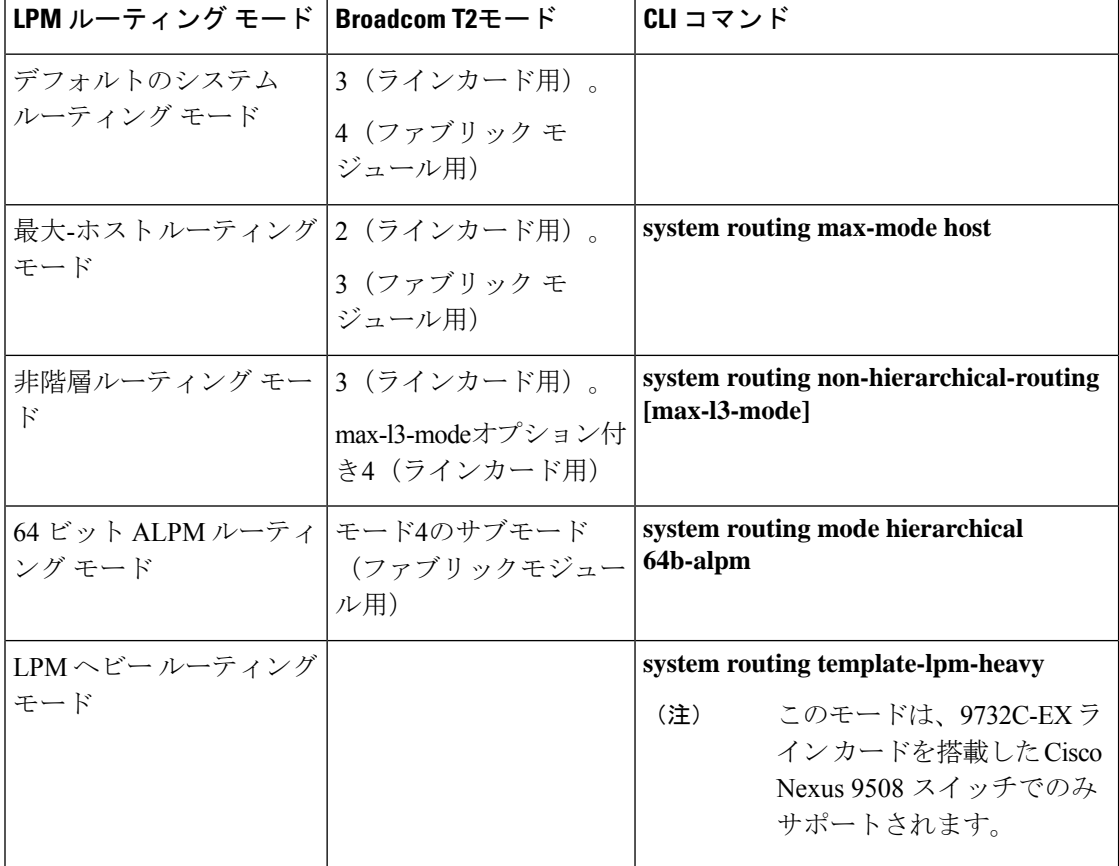

表 **<sup>4</sup> : 9700-EX** および **9700-FX** ラインカ ードを搭載した **Cisco Nexus 9500** プラットフォーム スイッチ用 **LPM** ルーティング モード

| LPM ルーティング モード   Broadcom T2モード | CLIコマンド                                                                                                    |
|---------------------------------|----------------------------------------------------------------------------------------------------|
| LPM インターネットピア<br>リングモード)        | system routing template-internet-peering<br>このモードは、次の Cisco<br>(注)<br>Nexus 9500 プラットフォー<br>ム スイッチでのみサポート<br>されています。<br>•9700-EX ライン カード<br>搭載の Cisco Nexus 9500<br>プラットフォーム ス<br>イッチ<br>• Cisco Nexus 9500-FX $\mathcal{P}$<br>ラットフォーム スイッ<br>チ (Cisco NX-OS リ<br>リース 7.0(3)I7(4) 以<br>降)<br>・Cisco 9500-R プラット<br>フォーム スイッチ<br>(Cisco NX-OS $\mathcal{Y} \cup \mathcal{Y}$<br>ス 9.3(1) 以降) |
| LPMデュアルホストルー<br>ティングモード         |                                                                                                    |

表 **5 : 9600-R** ライン カードを搭載した **Cisco Nexus 9500-R** プラットフォーム スイッチの **LPM** ルーティング モード

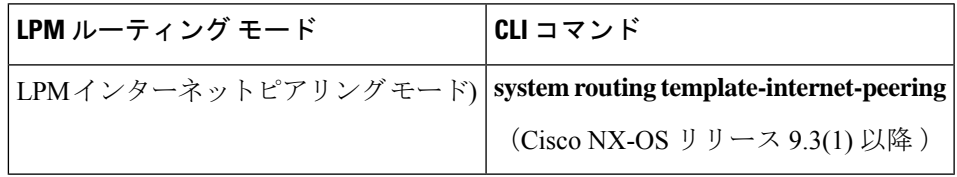

### ホストから **LPM** へのスピルオーバー

Cisco NX-OS リリース 7.0(3)I5(1) 以降では、ホストルートを LPM テーブルに保存して、より 大きなホストスケールを実現できます。ALPMモードでは、スイッチはより少ないホストルー トを許可します。サポートされるスケールよりも多くのホスト ルートを追加すると、ホスト テーブルからこぼれたルートは LPM テーブルの LPM ルートのスペースを使用します。この モードで許可される LPM ルートの総数は、保存されているホスト ルートの数だけ減少しま す。この機能は、Cisco Nexus 9300 および 9300 プラットフォーム スイッチではサポートされ ていません。

デフォルトのシステム ルーティング モードでは、Cisco Nexus 9300 プラットフォーム スイッ チは、より高いホスト スケールとより少ない LPM ルート用に設定され、より多くのホスト

ルートを保存するために LPM スペースを使用できます。Cisco Nexus 9500 プラットフォーム スイッチでは、デフォルトのシステム ルーティング モードと非階層型ルーティング モードの みがラインカードでこの機能をサポートします。ファブリックモジュールはこの機能をサポー トしていません。

### アドレス解決プロトコル

ネットワーキングデバイスおよびレイヤ3スイッチはARPを使用して、IP(ネットワーク層) アドレスを物理(Media Access Control(MAC)レイヤ)アドレスにマッピングし、IP パケッ トがネットワーク上に送信されるようにします。デバイスは、他のデバイスにパケットを送信 する前に自身の ARP キャッシュを調べて、MAC アドレスまたは対応する宛先デバイスの IP アドレスがないかを確認します。エントリがまったくない場合、送信元のデバイスは、ネット ワーク上の全デバイスにブロードキャスト メッセージを送信します。

各デバイスは、問い合わせられた IP アドレスを自身のアドレスと比較します。一致する IP ア ドレスを持つデバイスだけが、デバイスの MAC アドレスを含むパケットとともにデータを送 信したデバイスに返信します。送信元デバイスは、あとで参照できるよう、宛先デバイスの MACアドレスをそのARPテーブルに追加し、データリンクヘッダーおよびトレーラを作成し てパケットをカプセル化し、データの転送へと進みます。次の図は、ARPブロードキャストと 応答プロセスを示しています。

#### 図 **<sup>1</sup> : ARP** 処理

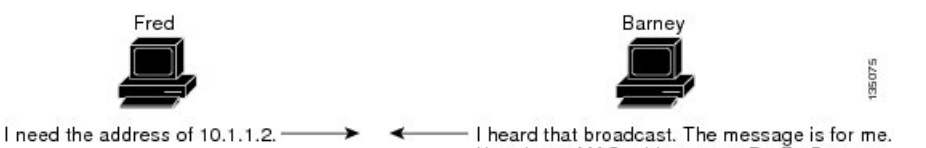

Here is my MAC address: 00:1D:7E:1D:00:01.

宛先デバイスが、別のデバイスを挟んだリモートネットワーク上にあるときは、同じ処理が行 われますが、データを送信するデバイスが、デフォルトゲートウェイのMACアドレスを求め る ARP 要求を送信する点が異なります。アドレスが解決され、デフォルト ゲートウェイがパ ケットを受信した後に、デフォルトゲートウェイは、接続されているネットワーク上で宛先の IP アドレスをブロードキャストします。宛先デバイスのネットワーク上のデバイスは、ARP を使用して宛先デバイスの MAC アドレスを取得し、パケットを配信します。ARP はデフォル トでイネーブルにされています。

デフォルトでシステム定義された CoPP ポリシー レートは、スーパーバイザ モジュールにバ インドされたARPブロードキャストパケットを制限します。デフォルトのシステム定義CoPP ポリシーは、ARP ブロードキャスト ストームによるコントロール プレーン トラフィックへの 影響を防止し、ブリッジド パケットに影響しません。

### **ARP** キャッシング

ARP キャッシングにより、ブロードキャストが最小になり、ネットワーク リソースの浪費が 抑制されます。IP アドレスの MAC アドレスへのマッピングは、ネットワーク間でパケットが 送信されるたびに、ネットワーク上の各ホップ(デバイス)で行われるため、ネットワークの パフォーマンスに影響する場合があります。

ARP キャッシングでは、ネットワーク アドレスとそれに関連付けられたデータリンク アドレ スが一定の期間メモリ内に保存されるため、パケットが送信されるたびに同じアドレスにブ ロードキャストするための貴重なネットワークリソースの使用が最小限に抑えられます。キャッ シュエントリは、定期的に失効するよう設定されているため、保守が必要です。これは、古い 情報が無効となる場合があるためです。ネットワーク上のすべてのデバイスは、アドレスのブ ロードキャストに従ってアドレス テーブルを更新します。

## **ARP** キャッシュのスタティックおよびダイナミック エントリ

スタティック ルーティングは、手動で各デバイスの各インターフェイスに対応する IP アドレ ス、サブネットマスク、ゲートウェイ、および対応するMACアドレスを設定する必要があり ます。スタティック ルーティングでは、ルート テーブルを維持するために、より多くの処理 が必要です。ルートを追加または変更するたびに、テーブルの更新が必要となるためです。

ダイナミック ルーティングは、ネットワーク上のデバイスが相互にルーティング テーブル情 報を交換できるプロトコルを使用します。ダイナミックルーティングは、キャッシュに制限時 間を追加しない限り、ルート テーブルが自動更新されるため、スタティック ルーティングよ り効率的です。デフォルトの制限時間は 25 分ですが、キャッシュから追加および削除される ルートがネットワークに数多く存在する場合は、制限時間を変更します。

### **ARP** を使用しないデバイス

ネットワークが2つのセグメントに分割されると、ブリッジによりセグメントが結合され、各 セグメントへのトラフィックが MAC アドレスに基づいてフィルタリングされます。ブリッジ は MAC アドレスだけを使用する独自のアドレス テーブルを作成します。デバイスが IP アド レスおよび対応する MAC アドレスの両方を含む ARP キャッシュを持っています。

パッシブハブは、ネットワーク内の他のデバイスを物理的に接続する集中接続デバイスです。 パッシブハブはそのすべてのポートでデバイスにメッセージを送信し、レイヤ1で動作します が、アドレス テーブルを保持しません。

レイヤ2スイッチは、デバイス上のどのポートがそのポートだけに送信されたメッセージを受 信するかを決定します。ただし、レイヤ3スイッチは、ARPキャッシュ(テーブル)を作成す るデバイスです。

### **Reverse ARP**

RFC 903 で定義された Reverse ARP(RARP)は、ARP と同じように動作しますが、RARP 要求 パケットは MAC アドレスではなく IP アドレスを要求する点が異なります。RARP は多くの場 合、ディスクレスワークステーションで使用されます。これは、このタイプのデバイスには、 起動時に使用するIPアドレスを格納する手段がないためです。認識できるアドレスはMACア ドレスだけで、これはハードウェアに焼き付けられているためです。

RARP を使用するには、ルータ インターフェイスとして、同じネットワーク セグメント上に RARP サーバが必要です。次の図に、RARP の仕組みを示します。

#### 図 **2 : Reverse ARP**

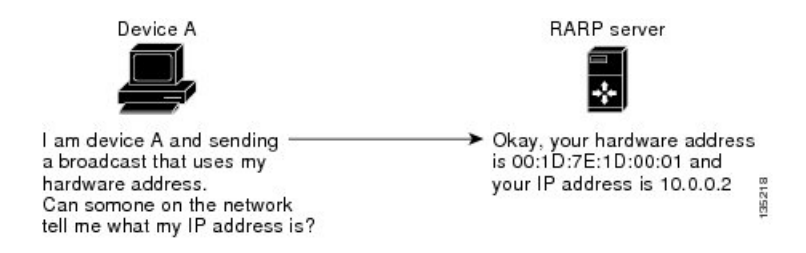

RARP には、いくつかの制限があります。これらの制限により、ほとんどのビジネスでは、 DHCP を使用してダイナミックに IP アドレスを割り当てています。DHCP は、RARP よりコス ト効率が高く、必要な保守作業も少ないためです。最も重要な制限は次のとおりです。

- RARPはハードウェアアドレスを使用するため、多くの物理ネットワークを含む大規模な ネットワークの場合は、各セグメント上に、冗長性のための追加サーバを備えた RARP サーバが必要です。各セグメントに 2 台のサーバを保持すると、コストがかかります。
- 各サーバは、ハードウェア アドレスと IP アドレスのスタティック マッピングのテーブル で設定する必要があります。IP アドレスの保守は困難です。
- RARPは、ホストのIPアドレスだけを提供し、サブネットマスクもデフォルトゲートウェ イも提供しません。

### プロシキ **ARP**

プロキシ ARP を使用すると、物理的に 1 つのネットワーク上に存在するデバイスが、論理的 に、同じデバイスまたはファイアウォールに接続された別の物理ネットワークの一部として表 示されます。プロキシ ARP で、プライベート ネットワーク上のパブリック IP アドレスを持つ デバイスをルータの背後に隠すと同時に、このデバイスを、ルータの前のパブリック ネット ワーク上に表示できます。ルータはそのアイデンティティを隠すことにより、実際の宛先まで パケットをルーティングする役割を担います。プロキシ ARP を使用すると、サブネット上の デバイスは、ルーティングもデフォルト ゲートウェイも設定せずにリモート サブネットまで 到達できます。

複数のデバイスが同じデータリンク層のネットワークでなく、同じ IP ネットワーク内にある 場合、これらのデバイスは相互に、ローカルネットワーク上にあるかのようにデータを送信し ようとします。ただし、これらのデバイスを隔てるルータは、ブロードキャストメッセージを 送信しません。これは、ルータがハードウェアレイヤのブロードキャストを渡さず、アドレス が解決されないためです。

デバイスでプロキシ ARP をイネーブルにし、ARP 要求を受信すると、プロキシ ARP はこれ を、ローカル LAN 上にないシステムに対する要求と見なします。デバイスは、ブロードキャ ストの宛先であるリモートの宛先であるかのように、自身の MAC アドレスをリモートの宛先 の IP アドレスに関連付ける ARP 応答で応答します。ローカル デバイスは、自身が宛先に直 接、接続されていると認識していますが、実際には、そのパケットは、ローカルデバイスによ

りローカルサブネットワークから宛先のサブネットワークへと転送されています。デフォルト では、プロキシ ARP はディセーブルになっています。

### ローカル プロキシ **ARP**

ローカル プロキシ ARP を使用して、通常はルーティングが不要なサブネット内の IP アドレス を求める ARP 要求に対して、デバイスが応答できるようにすることができます。ローカル プ ロキシ ARP を有効にすると、ARP は、サブネット内の IP アドレスを求めるすべての ARP 要 求に応答し、サブネット内のホスト間ですべてのトラフィックを転送します。この機能は、ホ ストが接続されているデバイスの設定により意図的に、ホストの直接通信が禁止されているサ ブネットだけで使用してください。

### **Gratuitous ARP**

Gratuitous ARP は、送信元 IP アドレスと宛先 IP アドレスが同じである要求を送信し、重複す る IP アドレスを検出します。Cisco NX-OSは Gratuitous ARP 要求または ARP キャッシュの更 新の有効または無効をサポートします。

### **MAC** 削除時の定期的な **ARP** 更新

ARPプロセスはMACの削除を追跡し、設定されたカウントの設定された時間間隔でL3VLAN インターフェイスに定期的なARP更新を送信します。MACが学習されると、ARPプロセスは 定期的な ARP 更新の送信を停止します。

詳細については、SVI の MAC 削除での定期的な ARP リフレッシュの構成 (28ページ)を参 照してください。

### 収集スロットル

着信 IP パケットがラインカードに転送されたときに、ネクスト ホップのアドレス解決プロト コル(ARP)の要求が解決されない場合、ラインカードはパケットをスーパーバイザに転送し ます(収集スロットル)。スーパーバイザはネクストホップのMACアドレスを解決し、ハー ドウェアをプログラミングします。

ARP 要求が送信されると、ソフトウェアは、同じネクストホップ IP アドレスへのパケットが スーパーバイザに転送されないようにするために、ハードウェア内に /32 ドロップ隣接関係を 追加します。ARPが解決されると、そのハードウェアエントリは正しいMACアドレスで更新 されます。タイムアウト期間が経過するまでに ARP エントリが解決されない場合、そのエン トリはハードウェアから削除されます。

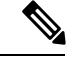

Glean スロットリングは IPv4 および IPv6 でサポートされますが、IPv6 リンクローカル アドレ スはサポートされません。 (注)

### パス **MTU** ディスカバリ

パス最大伝送ユニット(MTU)ディスカバリは、TCP 接続のエンドポイント間のネットワー ク内で使用可能な帯域幅の使用を最大化するための方法です。これは RFC 1191 で規定されて います。この機能を有効または無効にしても、既存の接続に影響しません。

### **ICMP**

Internet Control Message Protocol(ICMP)を使用して、IP 処理に関連するエラーおよびその他 の情報を報告するメッセージパケットを提供できます。ICMPは、ICMP宛先到達不能メッセー ジ、ICMP エコー要求(2 つのホスト間でパケットを往復送信する)、およびエコー返信メッ セージなどのエラーメッセージを生成します。ICMPは多くの診断機能も備えており、ホスト へのエラーパケットの送信およびリダイレクトが可能です。デフォルトでは、ICMPがイネー ブルにされています。

次に示すのは、ICMP メッセージ タイプの一部です。

- ネットワーク エラー メッセージ
- ネットワーク輻輳メッセージ
- トラブルシューティング情報
- タイムアウト告知

ICMP リダイレクトは、ローカル プロキシ ARP 機能がイネーブルになっているインターフェ イスではディセーブルになります。 (注)

# **IPv4** の仮想化のサポート

IPv4 は、仮想ルーティング/転送(VRF)インスタンスをサポートします。

## **IPv4**の前提条件

IPv4 には、次の前提条件があります。

• IPv4 はレイヤ 3 インターフェイス上だけで設定可能です。

# **IPv4** の注意事項および制約事項

IPv4 設定時の注意事項および制約事項は、次のとおりです。

- インターネット ピアリング モードに設定された Cisco Nexus 9300-EX および Cisco Nexus 9300-FX2 プラットフォーム スイッチには、完全な IPv4 および IPv6 インターネット ルー トを同時にインストールするための十分なハードウェア容量がない場合があります。
- セカンダリ IP アドレスは、プライマリ IP アドレスの設定後にだけ設定できます。
- ローカル プロキシ ARP は、複数のサブネットに属する複数の HSRP グループを持つイン ターフェイスではサポートされません。
- -R ライン カードを搭載した Cisco Nexus 9500-R プラットフォーム スイッチの場合、イン ターネットピアリングモードは、グローバルインターネットルーティングテーブルで配 信されるプレフィックスパターンでのみ使用されます。このモードでは、他のプレフィッ クス配布/パターンは動作できますが、予測できません。その結果、プレフィックスパター ンが実際のインターネット プレフィックス パターンである場合にのみ、達成可能な最大 LPM/LEMスケールが信頼できます。インターネットピアリングモードでは、グローバル インターネット ルーティング テーブル内のルート プレフィックス パターン以外のルート プレフィックス パターンが使用されている場合、スイッチは文書化されたスケーラビリ ティの数値を正常に達成できない可能性があります。
- LPM の重いルーティングモードは、**9700**-EX、-FX、および-GX シリーズモジュールを搭 載した Cisco Nexus **9500** シリーズスイッチでサポートされます。
- Cisco NX-OS リリース 10.2(3)F 以降、設定された間隔に基づいて IPv4 リダイレクト メッ セージがトリガーされると、syslog が出力されます。
- Cisco NX-OSリリース10.3(1)F以降、静的ルーティングがCisco Nexus 9808プラットフォー ム スイッチでサポートされます。
- Cisco NX-OS リリース 10.4(1)F 以降、スタティック ルーティングが Cisco Nexus 9804 プ ラットフォーム スイッチでサポートされます。
- Cisco NX-OS リリース 10.3(1)F 以降、ダイナミック ルーティングが Cisco Nexus 9808 プ ラットフォーム スイッチでサポートされます。
- Cisco NX-OS リリース 10.4(1)F 以降、ダイナミック ルーティングは、Cisco Nexus 9808 お よび 9804 スイッチを搭載した N9KX98900CD-A および N9KX9836DM-A ライン カードで サポートされます。
- Cisco NX-OS リリース 10.4(1)F 以降、スタティック ルーティングは、Cisco Nexus 9808 お よび 9804 スイッチを搭載した N9KX98900CD-A および N9KX9836DM-A ライン カードで サポートされます。
- Cisco NX-OS リリース 10.2(4)M 以降、MAC 削除サポートの定期的な ARP リフレッシュ は、次の制限付きで Cisco Nexus 9000 シリーズ プラットフォーム スイッチで提供されま す。
	- **ip arp refresh-adj-on-mac-delete retry** コマンドの構成中に、ARP が学習されて MAC が学習されていなくても、ARP プロセスはリフレッシュをトリガーしません。これ は、MAC 削除/フラッシュ時に定期的な ARP リフレッシュを送信しようとします。
- **ip arp refresh-adj-on-mac-delete retry**コマンドの構成後、MAC を削除すると、定期的 な ARP リフレッシュ動作がトリガーされます。
- この定期的な ARP リフレッシュのトリガーは、MAC 削除です。この機能は、バース ト パケット受信時の MAC 学習ミスには対処しません。
- 構成中に、規模/ネットワーク要件に基づいて適切な数と間隔を選択する必要がありま す。
- Cisco NX-OS リリース 10.4(1)F 以降、サブネット外の ARP 解決のサポートは、Cisco Nexus 9000 シリーズ プラットフォーム スイッチで次の L3 インターフェイスに提供されます。
	- イーサネット
	- サブインターフェイス
	- ポート チャネル
	- FEX
	- IP アンナンバード インターフェイス

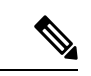

- (注)
- サブネット外 ARP 解決機能は、SVI L3 インターフェイス、 および VPC、HSRP、または VXLAN 展開ではサポートされ ません。
- Cisco NX-OS リリース 10.4(2)F 以降では、次の機能を使用して、Cisco NX-OS デバイスの インターフェイスごとに ARP キャッシュ エントリを制限する **ip arp cache intf-limit** 構成 がサポートされています。
	- グローバルモードとインターフェイスモードでサポートされます。ただし、インター フェイス モードの構成は、グローバル モードよりも優先されます。
	- 次の L3 インターフェイスでのみサポートされます。
		- SVI
		- SVI アンナンバード インターフェイス
	- 次の L3 インターフェイスではサポートされていません。
		- イーサネット
		- サブインターフェイス
		- ポート チャネル
		- アンナンバード インターフェイス

• 構成がサポートされていないインターフェイスに適用される場合、この構成はグロー バル モードに適用されます。

# デフォルト設定

次の表に、IP パラメータのデフォルト設定値を示します。

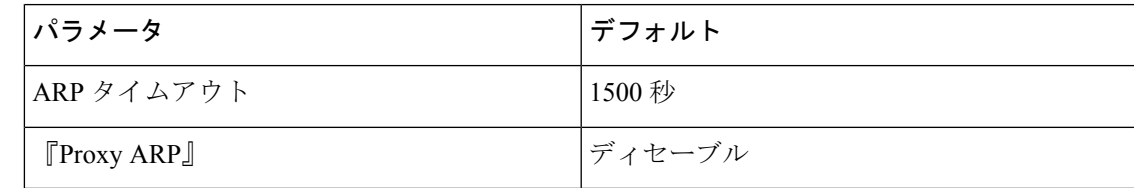

## **IPv4** の設定

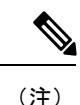

Cisco IOS の CLI に慣れている場合、この機能に対応する Cisco NX-OS コマンドは通常使用す る Cisco IOS コマンドと異なる場合があるので注意してください。

### **IPv4** アドレス指定の設定

ネットワーク インターフェイスにプライマリ IP アドレスを割り当てることができます。

#### 手順の概要

- **1. configure terminal**
- **2. interface ethernet** *number*
- **3. ip address** *ip-address/length* [*secondary*]
- **4.** (任意) **show ip interface**
- **5.** (任意) **copy running-config startup-config**

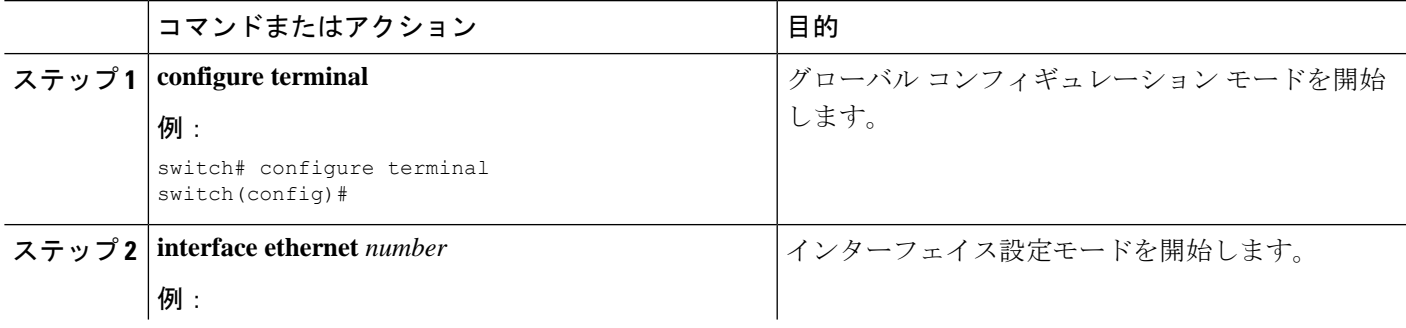

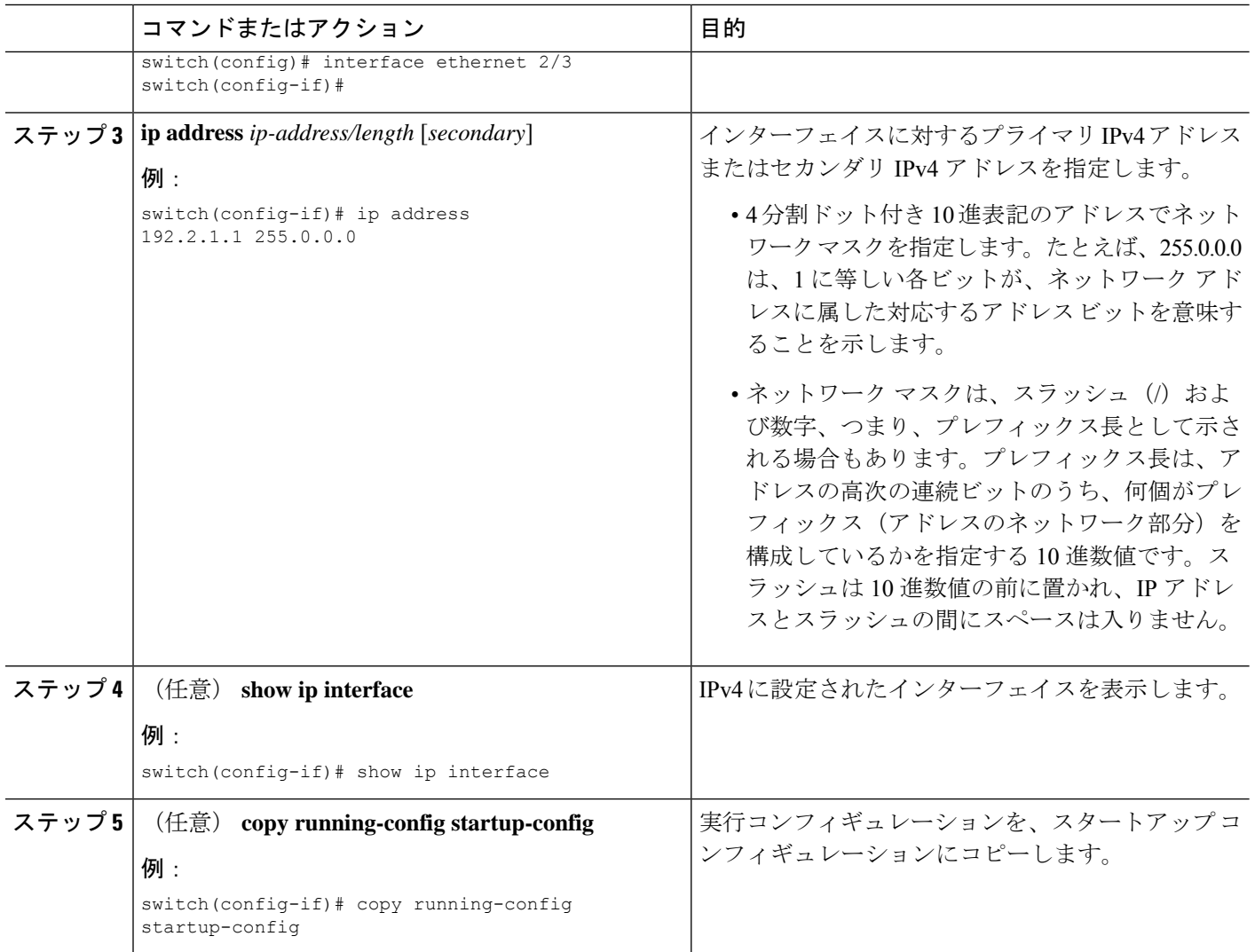

# 複数の **IP** アドレスの設定

セカンダリ IP アドレスは、プライマリ IP アドレスの設定後にのみ追加できます。

#### 手順の概要

- **1. configure terminal**
- **2. interface ethernet** *number*
- **3. ip address** *ip-address/length* [*secondary*]
- **4.** (任意) **show ip interface**
- **5.** (任意) **copy running-config startup-config**

#### 手順の詳細

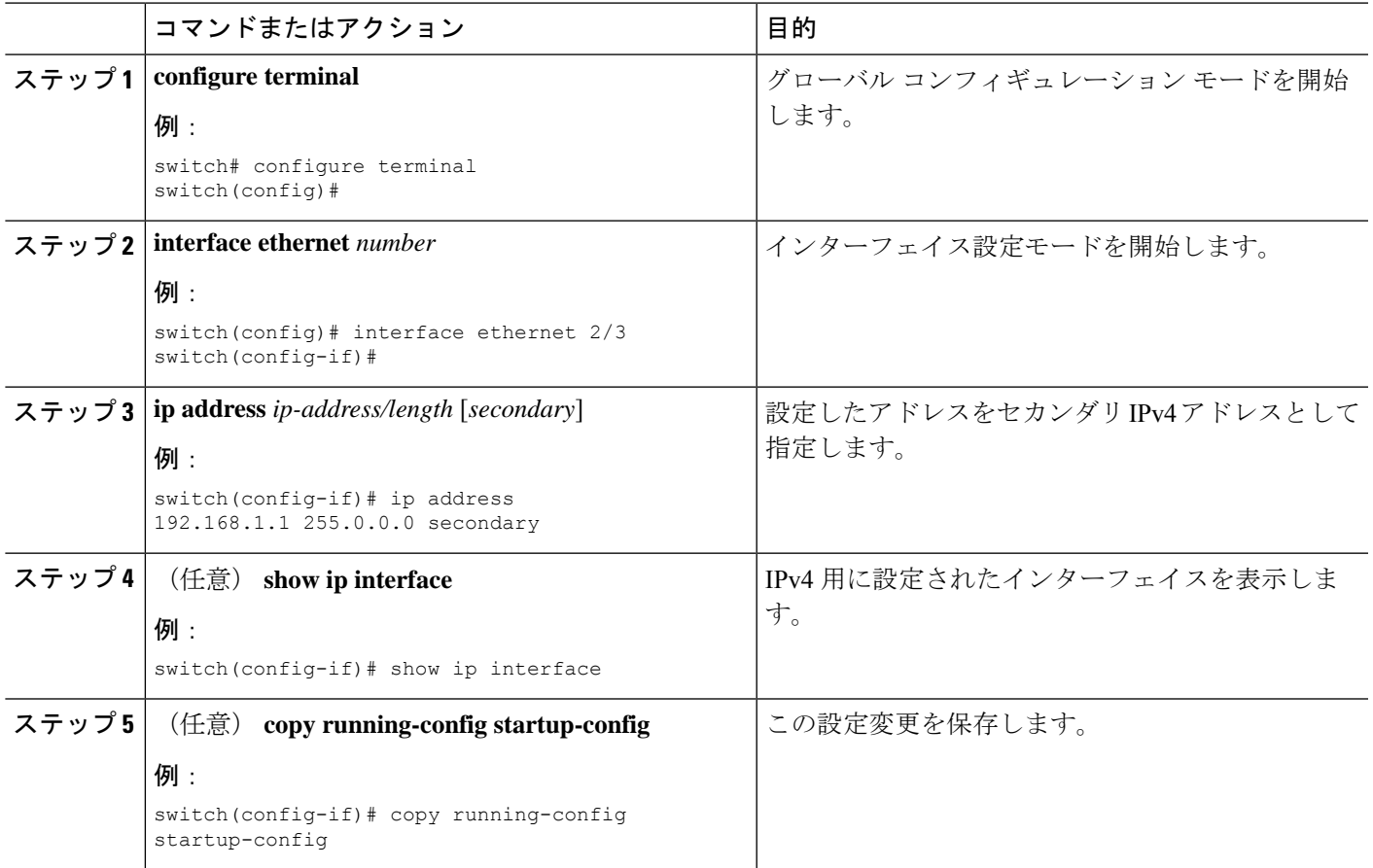

## 最大ホスト ルーティング モードの設定

デフォルトでは、Cisco NX-OS は階層方式で(モード 4 になるように設定されたファブリック モジュールとモード3になるように設定されたラインカードモジュールで)ルートをプログラ ミングし、デバイス上での最長プレフィクス照合(LPM)とホストスケールが可能になりま す。

デフォルトの LPM およびホスト スケールを変更してシステム内のホストをさらにプログラミ ングできます。これは、ノードをレイヤ2~レイヤ3の境界ノードとして位置付けるときに必 要になる場合があります。

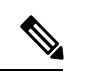

LPM テーブルのエントリをさらに拡大したい場合は、「 非階層ルーティング モードの設定 (Cisco Nexus 9500 プラットフォーム スイッチのみ)」の項を参照して、ライン カード上のレ イヤ 3 IPv4 および IPv6 ルートすべてをプログラミングしてファブリック モジュール上のルー トはそのままにするようデバイスを設定します。 (注)

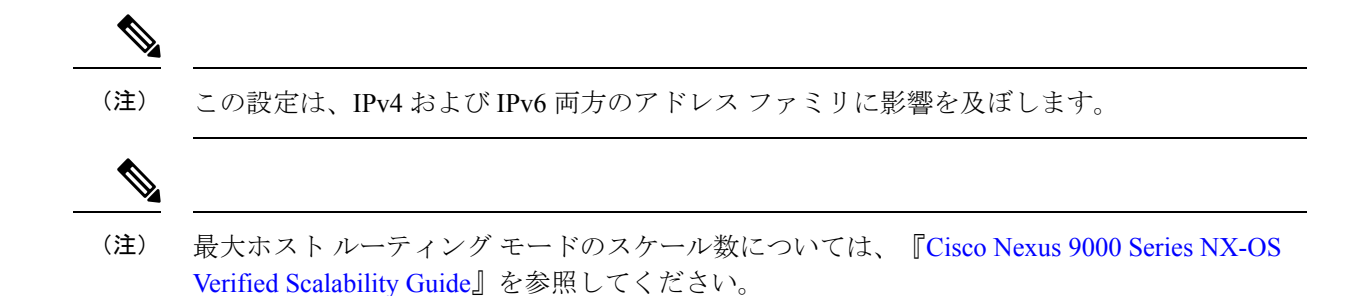

#### 手順の概要

- **1. configure terminal**
- **2.** [**no**] **system routing max-mode host**
- **3.** (任意) **show forwarding route summary**
- **4. copy running-config startup-config**
- **5. reload**

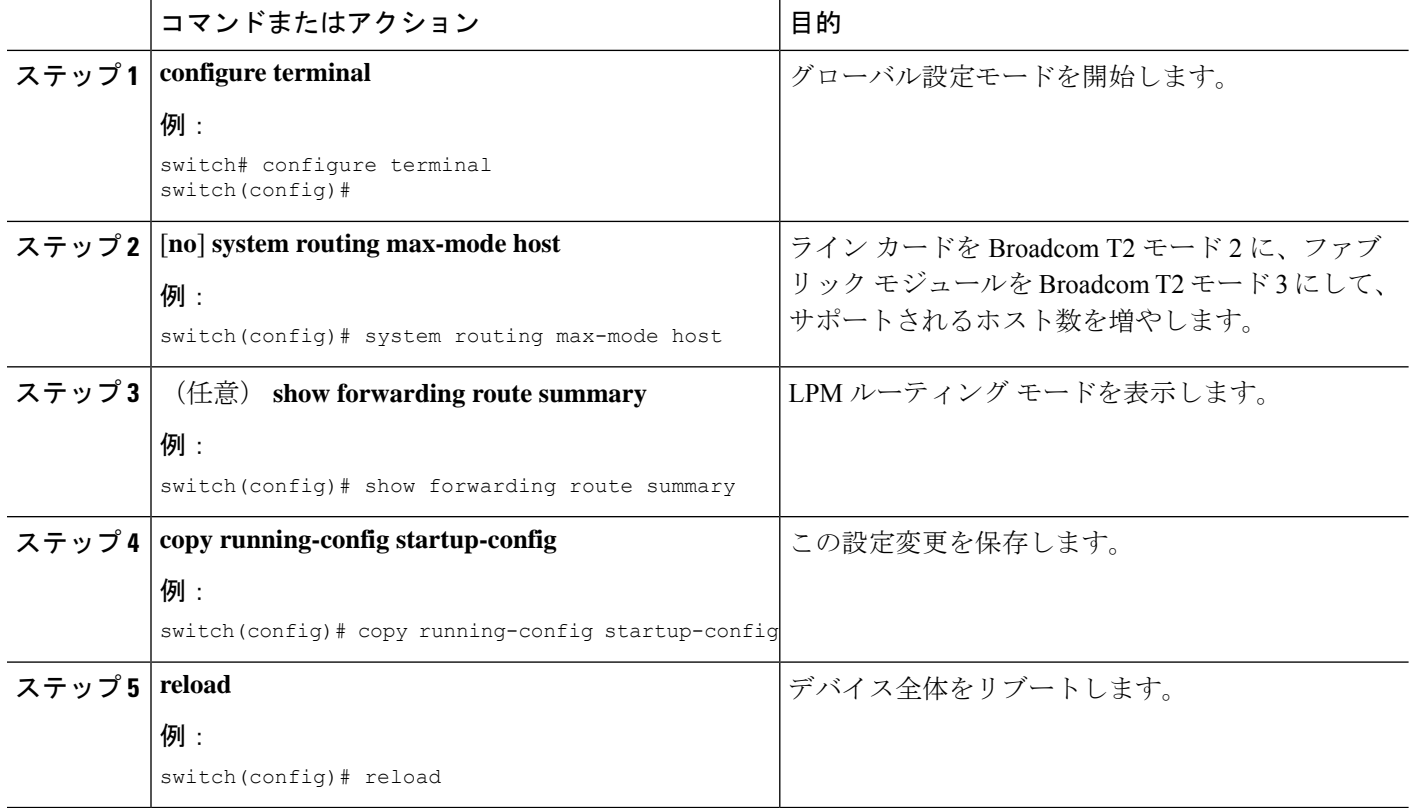

## 非階層ルーティング モードの設定(**Cisco Nexus 9500** プラットフォー ム スイッチのみ)

ホストの規模が小さい場合(純粋なレイヤ3配置の場合など)、コンバージェンスパフォーマ ンスを向上させるために、ラインカードの最長プレフィクス照合(LPM)のルートをプログラ ミングすることを推奨します。そうすることによって、ラインカードのルートおよびホストが プログラミングされ、ファブリック モジュールのルートはプログラミングされません。

(注) この設定は、IPv4 および IPv6 両方のアドレス ファミリに影響を及ぼします。

#### 手順の概要

- **1. configure terminal**
- **2.** [**no**] **system routing non-hierarchical-routing** [**max-l3-mode**]
- **3.** (任意) **show forwarding route summary**
- **4. copy running-config startup-config**
- **5. reload**

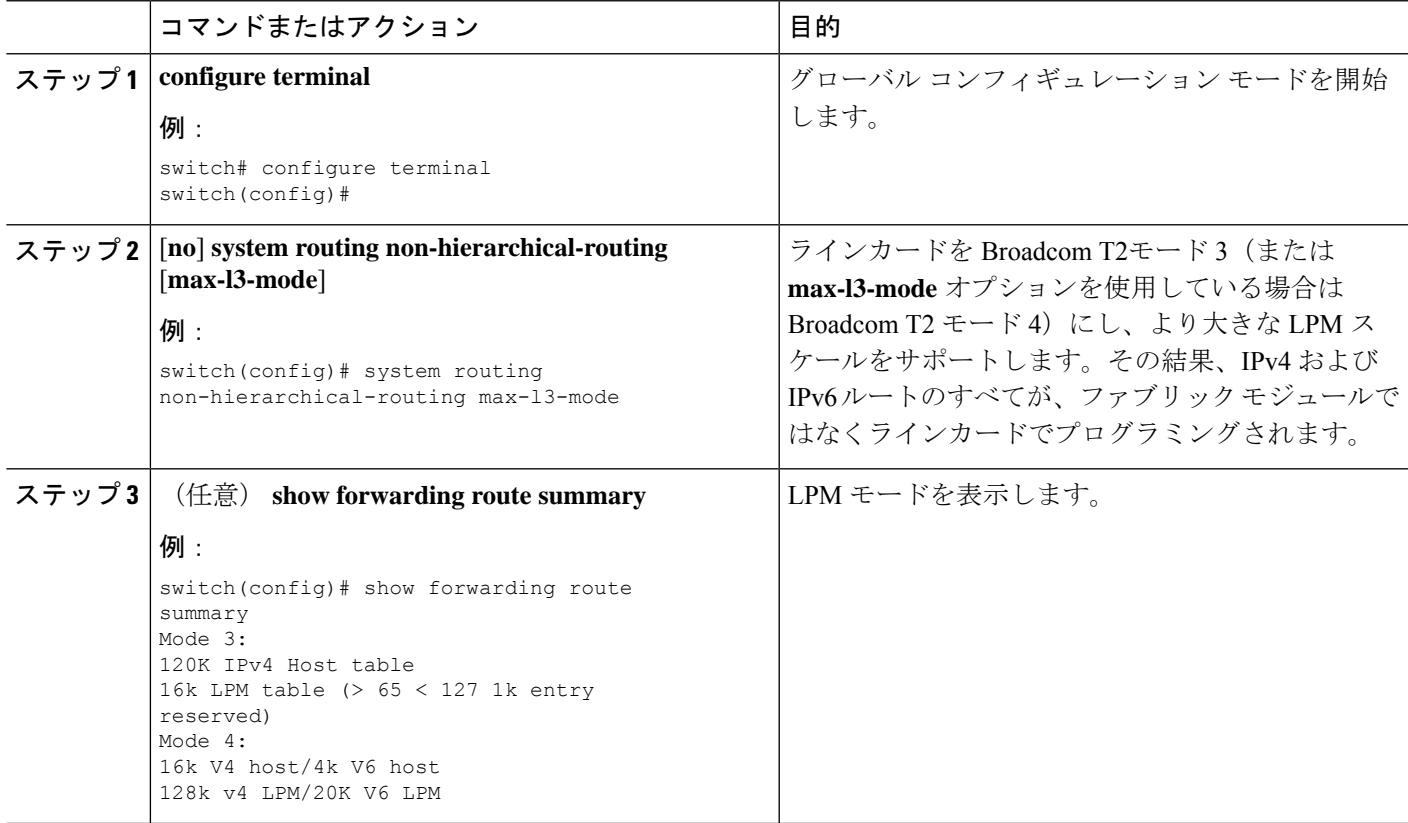

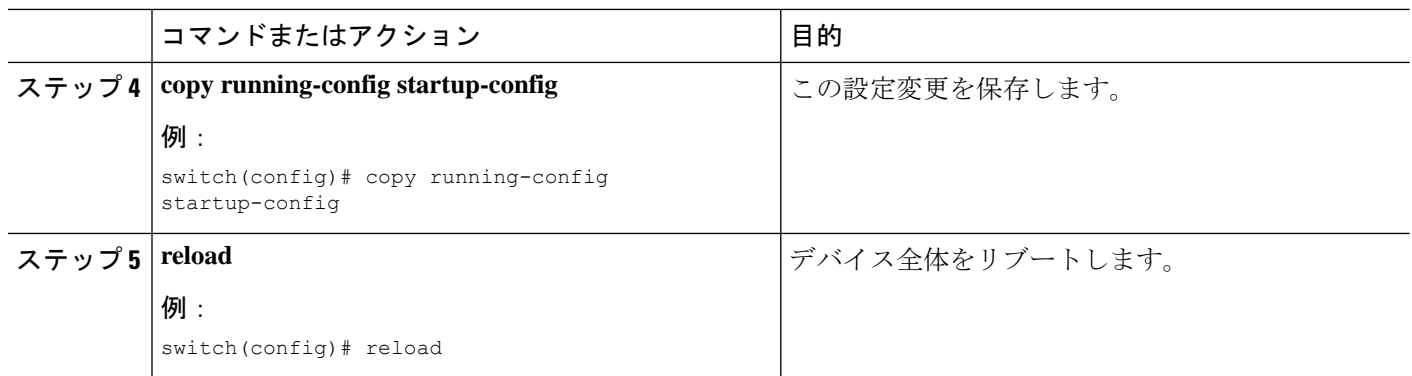

# **64** ビット **ALPM** ルーティング モードの設定(**Cisco Nexus 9500** プラッ トフォーム スイッチのみ)

64 ビットアルゴリズム最長プレフィックス一致(ALPM)機能を使用して、IPv4 および IPv6 ルートテーブルエントリを管理できます。64 ビット ALPM ルーティング モードでは、デバイ スに保存できるルートエントリの数が増加します。このモードでは、次のいずれかをプログラ ムできます。

- 80,000 IPv6 エントリ、IPv4 エントリなし
- IPv6 エントリなし、128,000 の IPv4 エントリ
- *x* 個の IPv6 エントリと IPv4 エントリ(2*x* + *y* の場合)

# 

(注) この設定は、IPv4 および IPv6 両方のアドレス ファミリに影響を及ぼします。

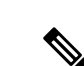

64 ビット ALPM ルーティング モードのスケール数については、『Cisco Nexus 9000 [シリーズ](https://www.cisco.com/c/en/us/td/docs/switches/datacenter/nexus9000/sw/7-x/scalability/guide_703I21/b_Cisco_Nexus_9000_Series_NX-OS_Verified_Scalability_Guide_703I21.html) NX-OS [検証済みスケーラビリティ](https://www.cisco.com/c/en/us/td/docs/switches/datacenter/nexus9000/sw/7-x/scalability/guide_703I21/b_Cisco_Nexus_9000_Series_NX-OS_Verified_Scalability_Guide_703I21.html) ガイド』を参照してください。 (注)

#### 手順の概要

- **1. configure terminal**
- **2.** [**no**] **system routing mode hierarchical 64b-alpm**
- **3.** (任意) **show forwarding route summary**
- **4. copy running-config startup-config**
- **5. reload**

#### 手順の詳細

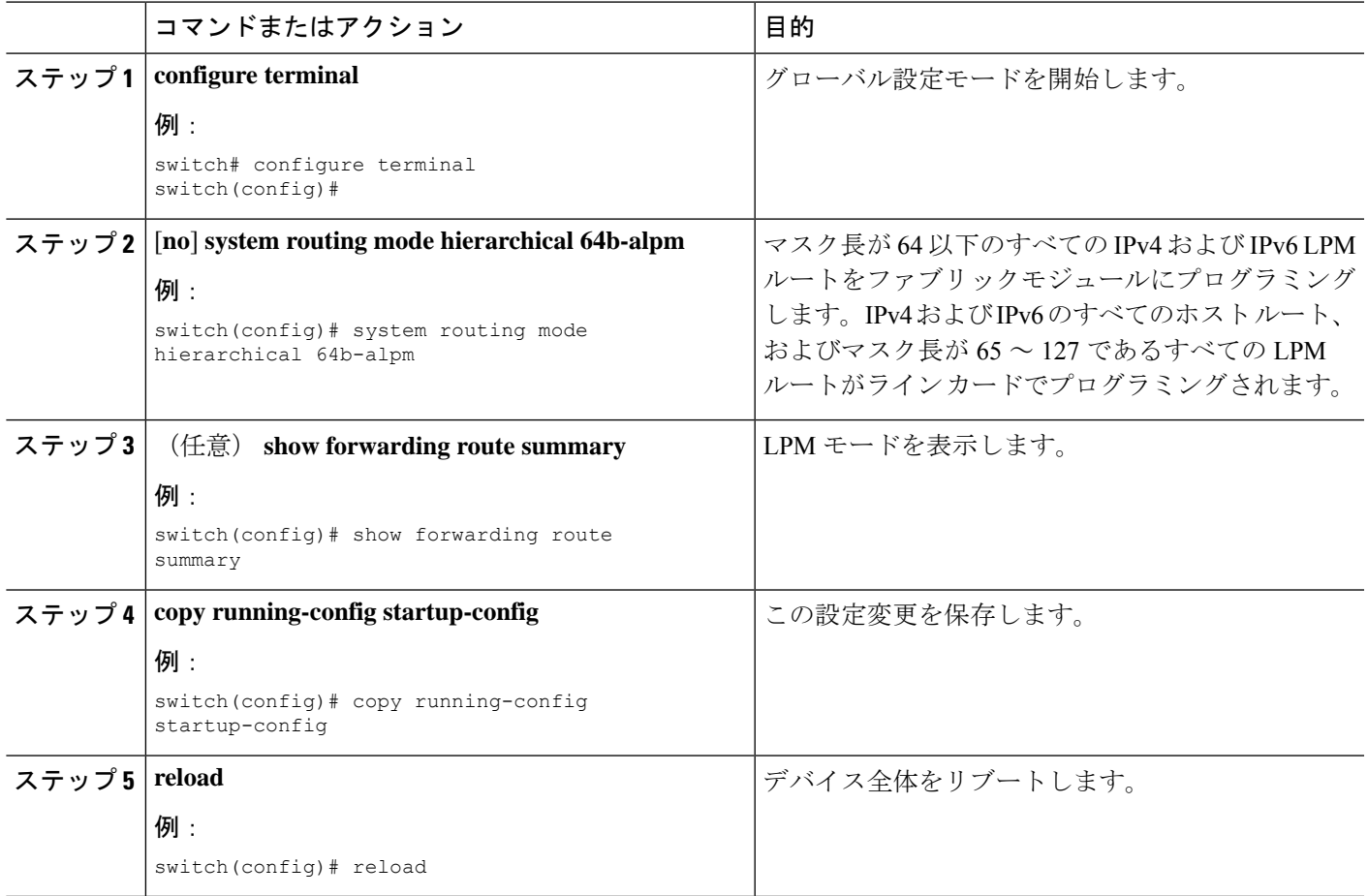

## **ALPM**ルーティングモードの設定(**CiscoNexus 9300**プラットフォーム スイッチのみ)

Cisco Nexus 9300 プラットフォーム スイッチは、多数の LPM ルート エントリをサポートする ように設定できます。

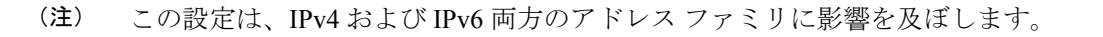

(注)

ALPM ルーティング モードのスケール数については、『Cisco Nexus 9000 [シリーズ](https://www.cisco.com/c/en/us/support/switches/nexus-9000-series-switches/products-installation-and-configuration-guides-list.html) NX-OS 検 [証済みスケーラビリティ](https://www.cisco.com/c/en/us/support/switches/nexus-9000-series-switches/products-installation-and-configuration-guides-list.html) ガイド』を参照してください。

#### 手順の概要

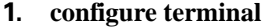

- **2.** [**no**] **system routing max-mode l3**
- **3.** (任意) **show forwarding route summary**
- **4. copy running-config startup-config**
- **5. reload**

#### 手順の詳細

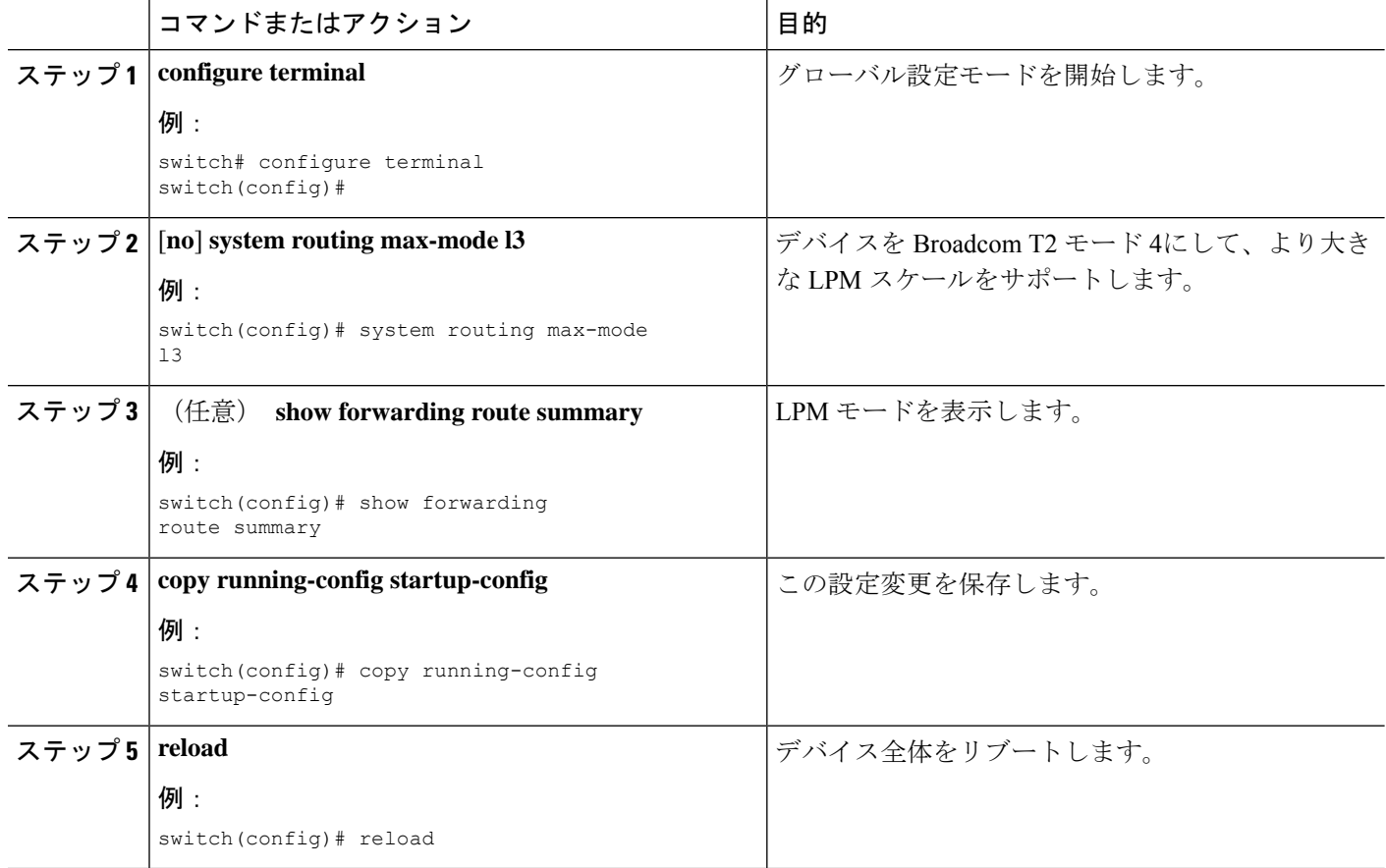

## **LPM**ヘビールーティングモードの設定(**CiscoNexus9200**および**9300-EX** プラットフォーム スイッチおよび **9732C-EX** ライン カードのみ)

Cisco NX-OS リリース 7.0(3)I4(4) 以降では、より多くの LPM ルート エントリをサポートする ためにLPMのヘビールーティングモードを設定できます。このルーティングモードをサポー トするのは、Cisco Nexus 9200 および 9300-EX プラットフォーム スイッチと、9732C-EX ライ ン カードを搭載した Cisco Nexus 9508 スイッチだけです。

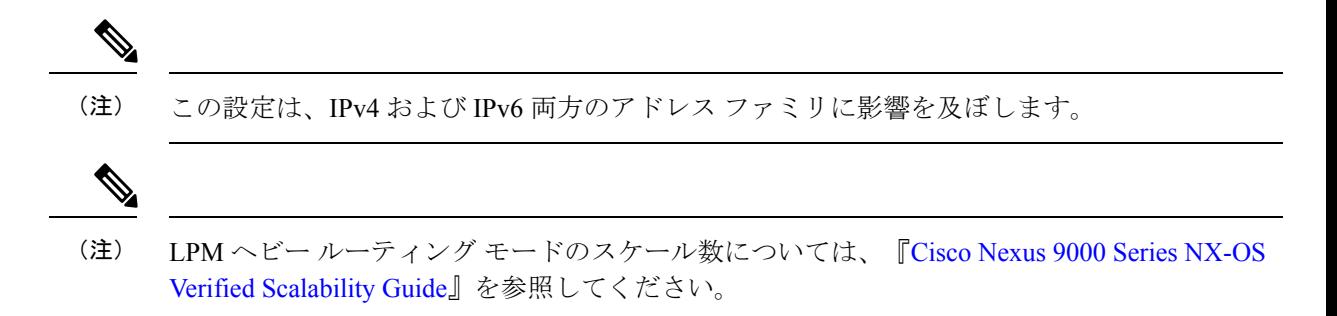

#### 手順の概要

#### **1. configure terminal**

- **2.** [**no**] **system routing template-lpm-heavy**
- **3.** (任意) **show system routing mode**
- **4. copy running-config startup-config**
- **5. reload**

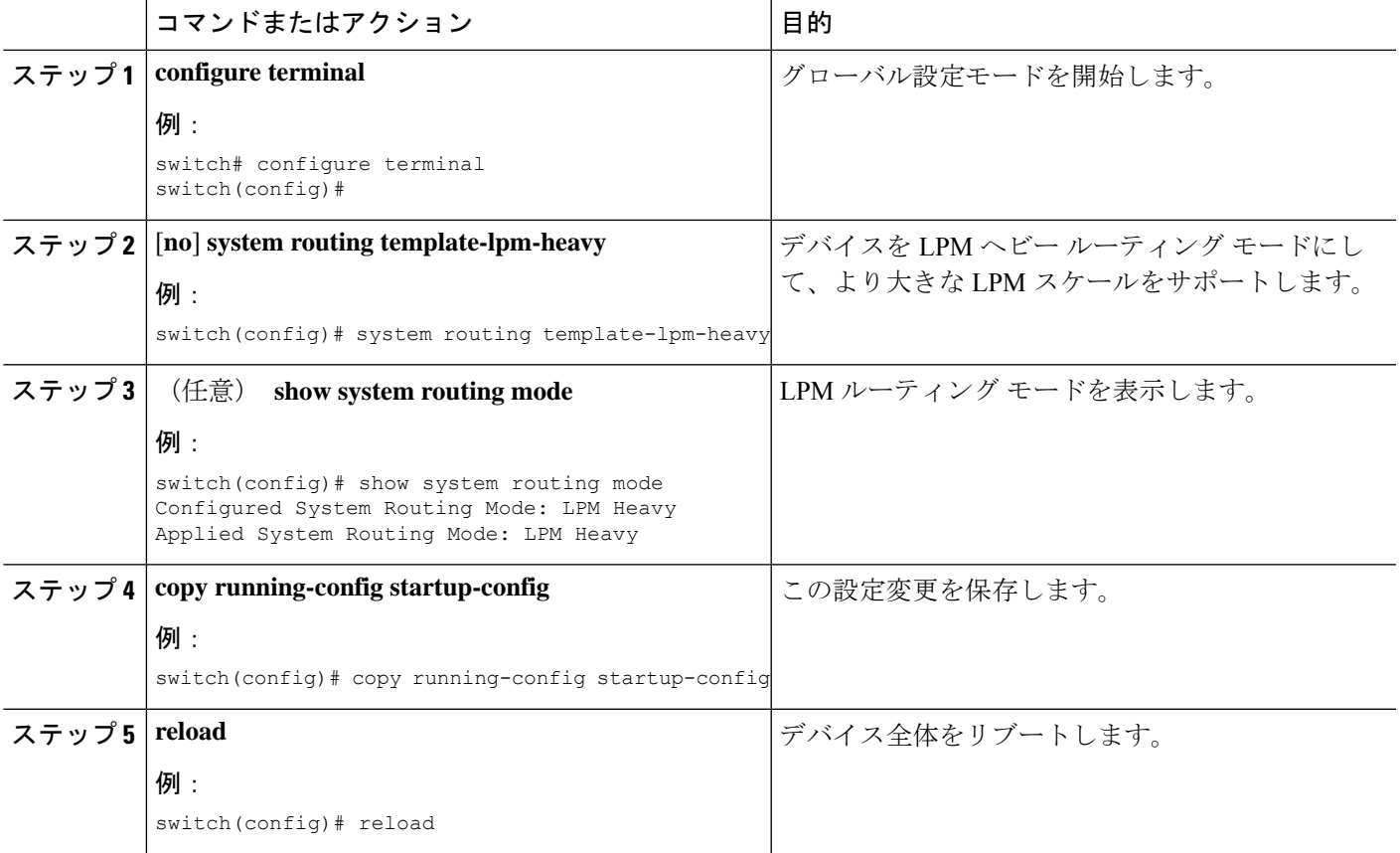

### **LPM** インターネット ピアリング ルーティング モードの設定

Cisco NX-OS リリース7.0(3)I6(1) 以降では、IPv4 および IPv6 LPM インターネット ルート エン トリをサポートするために LPM インターネット ピアリング ルーティング モードを設定でき ます。このモードは、IPv4 プレフィックス (/32 までのプレフィックス長) および IPv6 プレ フィックス(/83までのプレフィックス長)のダイナミックトライ(ツリービットルックアッ プ)をサポートします。

Cisco NX-OS リリース 9.3(1) 以降、Cisco Nexus 9500-R プラットフォーム スイッチはこのルー ティング モードをサポートします。

(注) この設定は、IPv4 および IPv6 両方のアドレス ファミリに影響を及ぼします。

 $\begin{picture}(20,5) \put(0,0){\line(1,0){155}} \put(0,0){\line(1,0){155}} \put(0,0){\line(1,0){155}} \put(0,0){\line(1,0){155}} \put(0,0){\line(1,0){155}} \put(0,0){\line(1,0){155}} \put(0,0){\line(1,0){155}} \put(0,0){\line(1,0){155}} \put(0,0){\line(1,0){155}} \put(0,0){\line(1,0){155}} \put(0,0){\line(1,0){155}} \put(0,0){\line(1,$ 

(注)

LPM インターネット ピアリング ルーティング モードのスケール数については、『Cisco [Nexus](https://www.cisco.com/c/en/us/support/switches/nexus-9000-series-switches/products-installation-and-configuration-guides-list.html) 9000 Series NX-OS Verified [Scalability](https://www.cisco.com/c/en/us/support/switches/nexus-9000-series-switches/products-installation-and-configuration-guides-list.html) Guide』を参照してください。LPM インターネット ピア リング モードの Cisco Nexus 9500-R プラットフォーム スイッチは、インターネット ピアリン グ プレフィックスを使用する場合にのみ、予測どおりにスケールアウトします。Cisco Nexus 9500-R プラットフォーム スイッチが他のプレフィックス パターンを使用している場合は、文 書化されたスケーラビリティの数値を達成できない可能性があります。

#### 手順の概要

- **1. configure terminal**
- **2.** [**no**] **system routing template-internet-peering**
- **3.** (任意) **show system routing mode**
- **4. copy running-config startup-config**
- **5. reload**

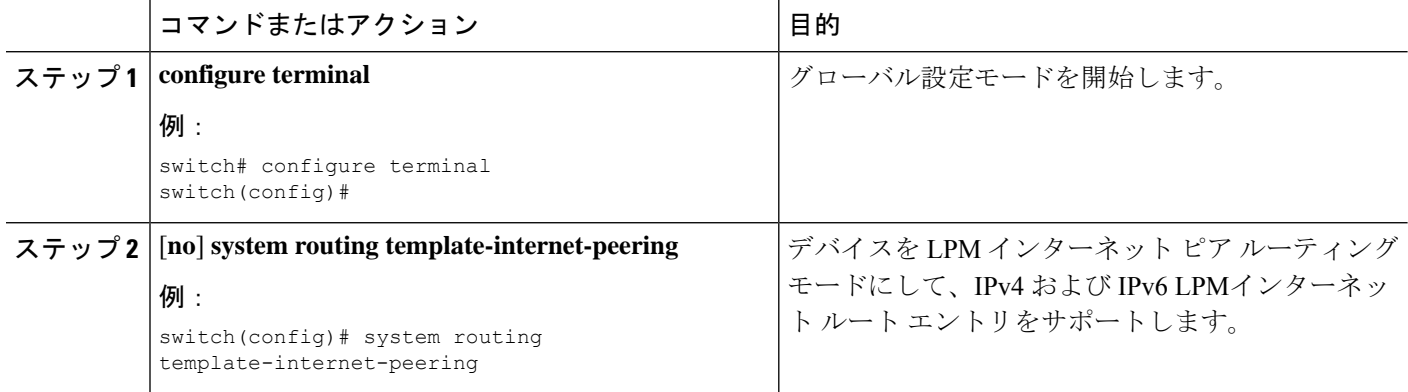

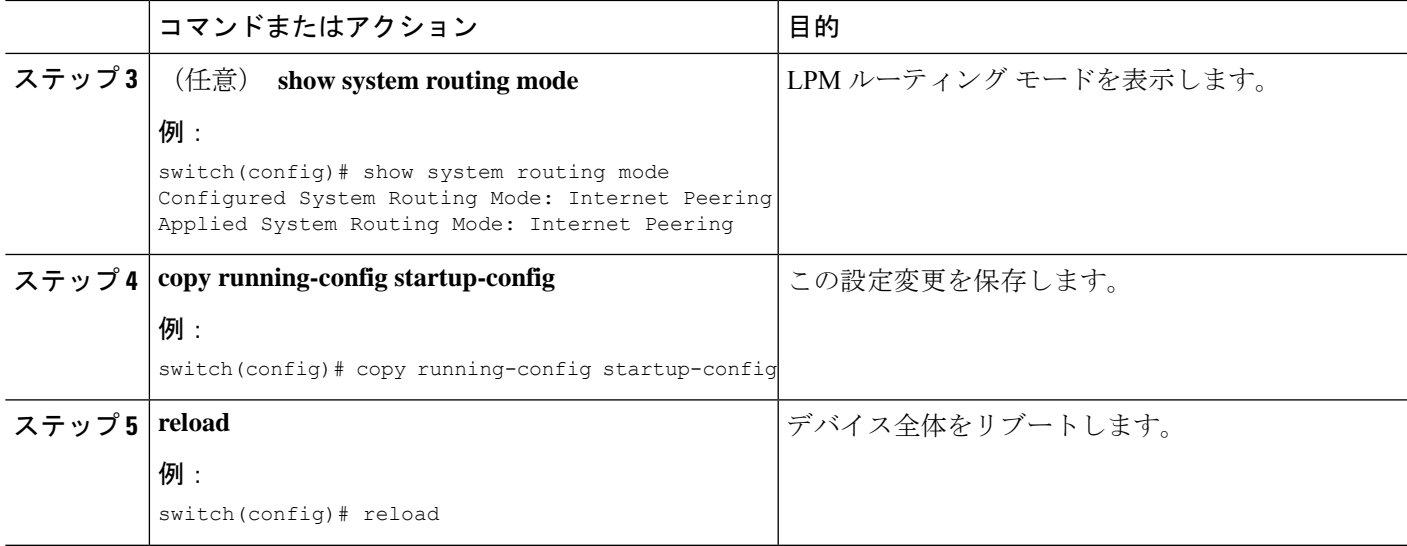

## **LPM** デュアルホスト ルーティング モードの構成

Cisco NX-OS リリース 7.0(3)I5(1) 以降では、ARP/ND スケールをデフォルト モード値の 2 倍に 増やすために LPM デュアル ホスト ルーティング モードを設定できます。このルーティング モードをサポートするのは、Cisco Nexus 9200 および 9300-EX プラットフォーム スイッチだけ です。

Cisco NX-OS リリース 10.3(1)F 以降、**system routing template-dual-stack-host-scale** プロファイ ルは、Cisco Nexus 9300-FX3/GX/GX2B ToR スイッチおよび Nexus 9408 スイッチでマルチキャ ストと VXLAN をサポートします。

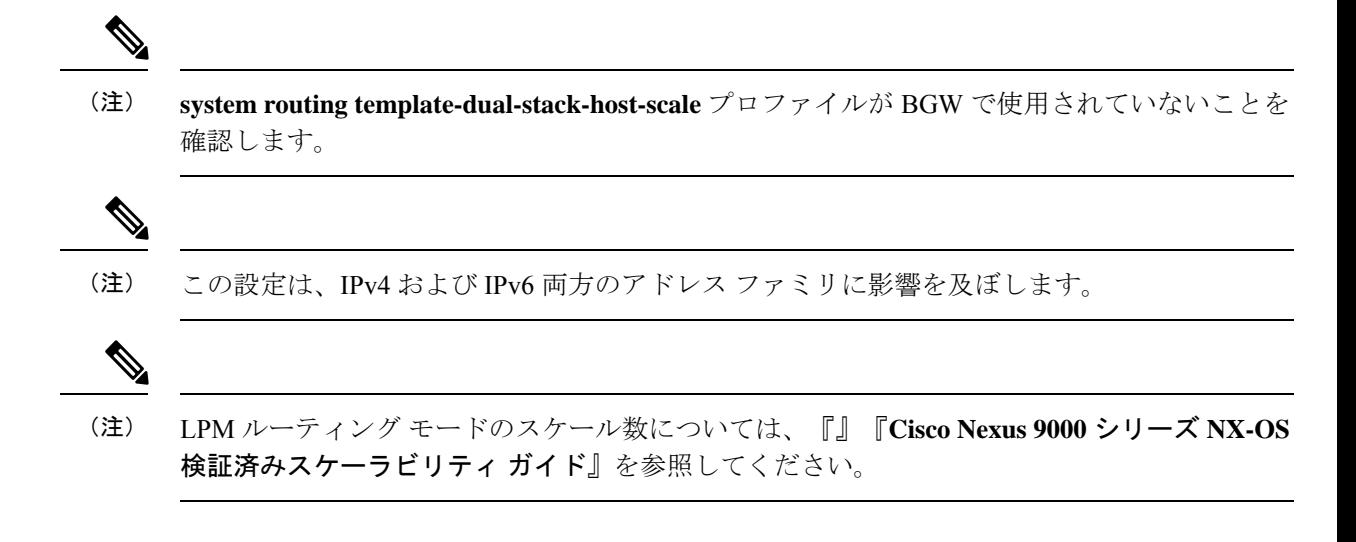

#### 手順の概要

- **1. configure terminal**
- **2.** [**no**] **system routing template-dual-stack-host-scale**
- **3.** (任意) **show system routing mode**
- **4. copy running-config startup-config**
- **5. reload**

#### 手順の詳細

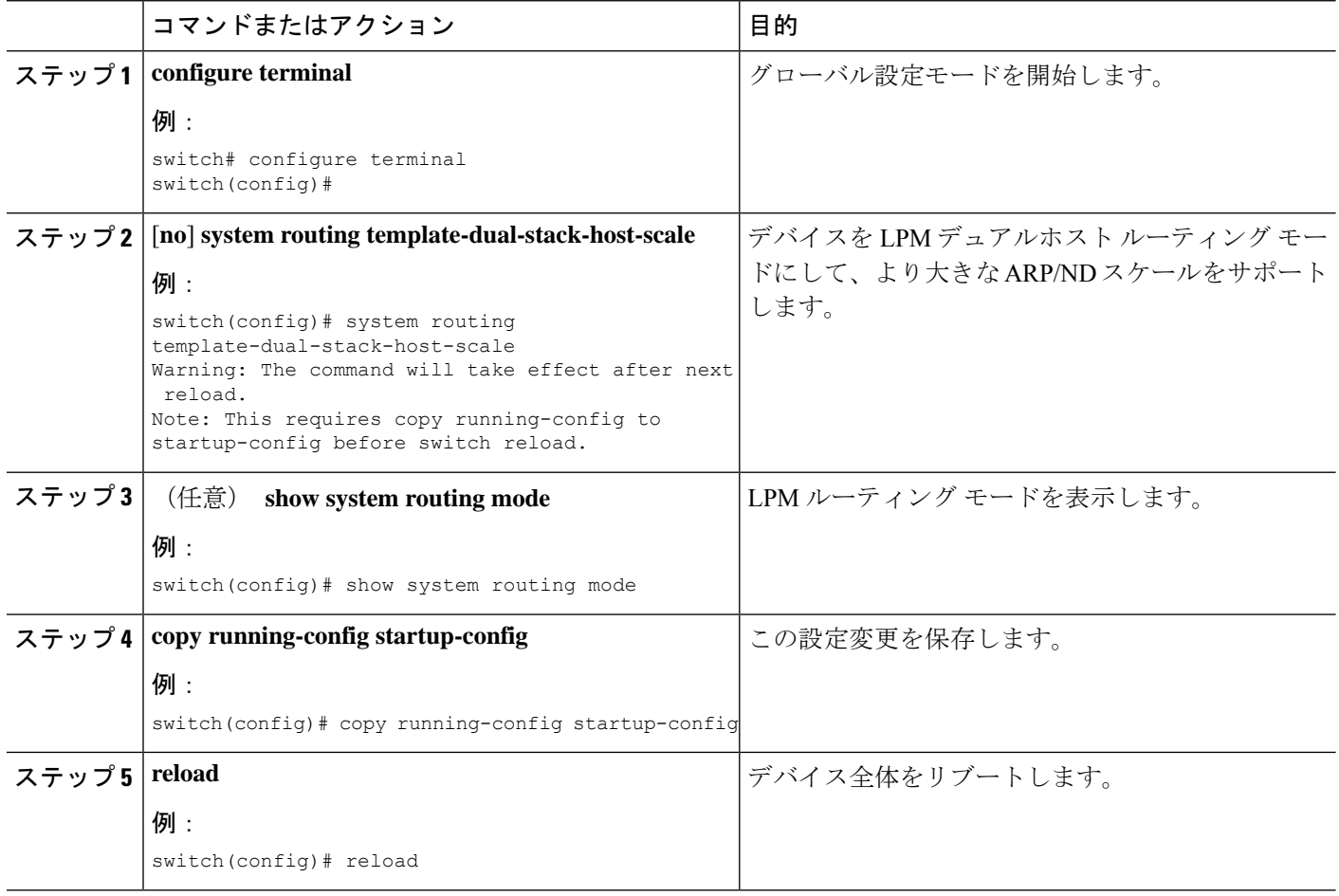

## スタティック **ARP** エントリの設定

デバイス上でスタティック ARP エントリを設定して、IP アドレスをスタティック マルチキャ スト MAC アドレスを含む MAC ハードウェア アドレスにマッピングできます。

#### 手順の概要

- **1. configure terminal**
- **2. interface ethernet** *number*
- **3. ip arp address** *ip-address mac-address*
- **4.** (任意) **copy running-config startup-config**

#### 手順の詳細

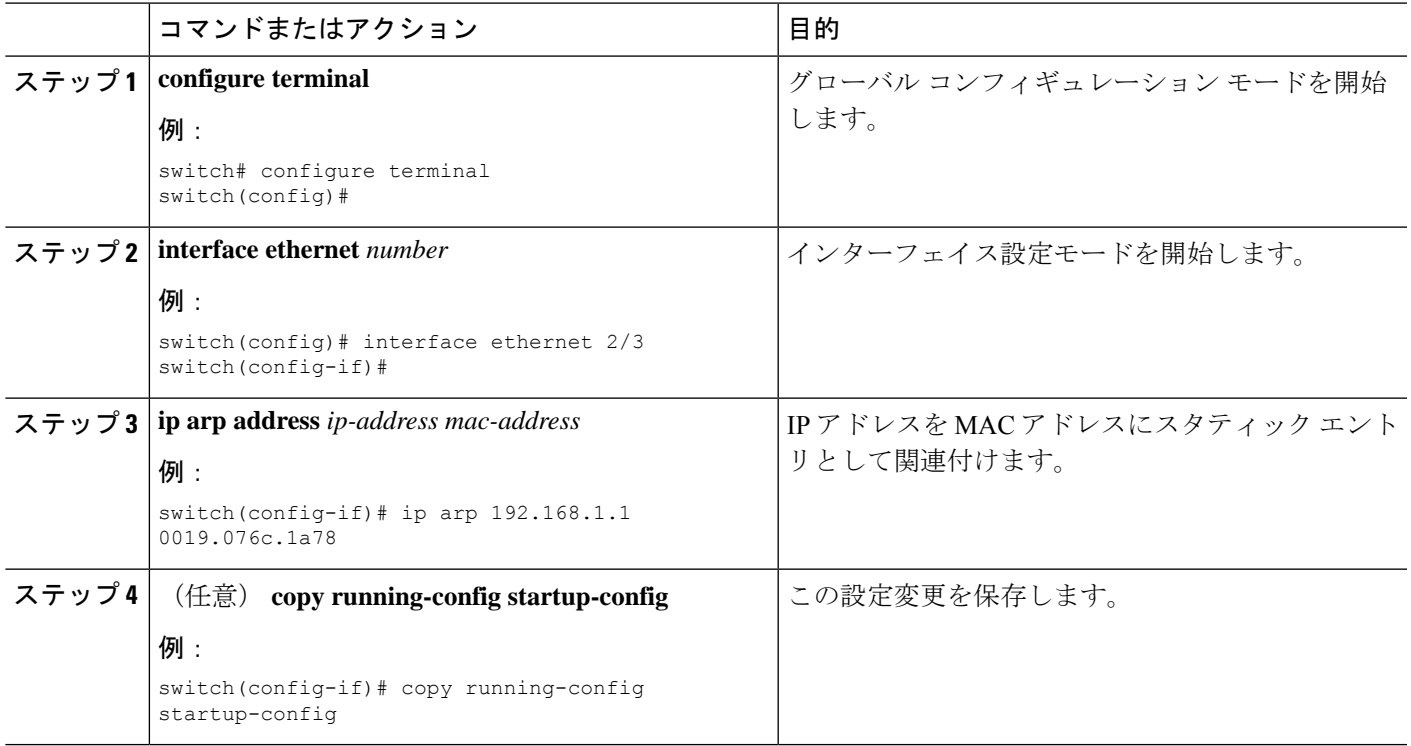

# プロキシ **ARP** の設定

デバイス上でプロキシ ARP を設定して、他のネットワークまたはサブネット上のホストのメ ディア アドレスを決定します。

#### 手順の概要

- **1. configure terminal**
- **2. interface ethernet** *number*
- **3. ip proxy arp**
- **4.** (任意) **copy running-config startup-config**

#### 手順の詳細

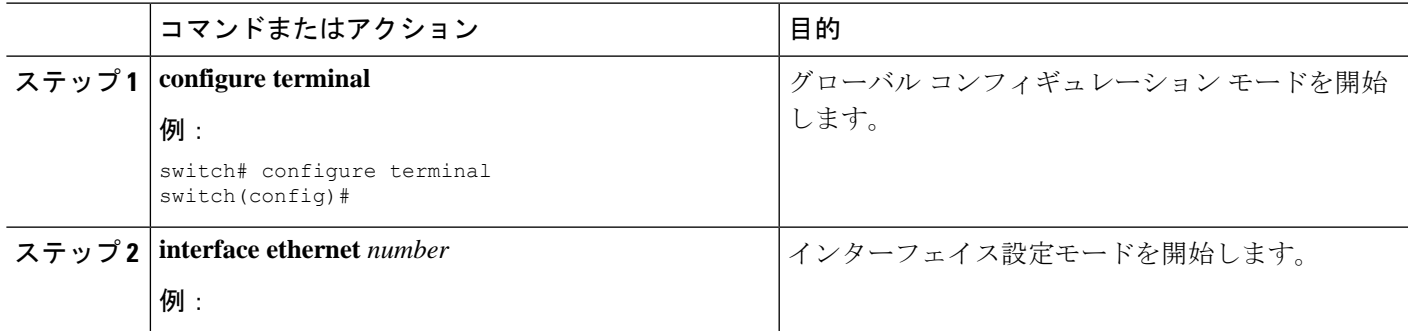

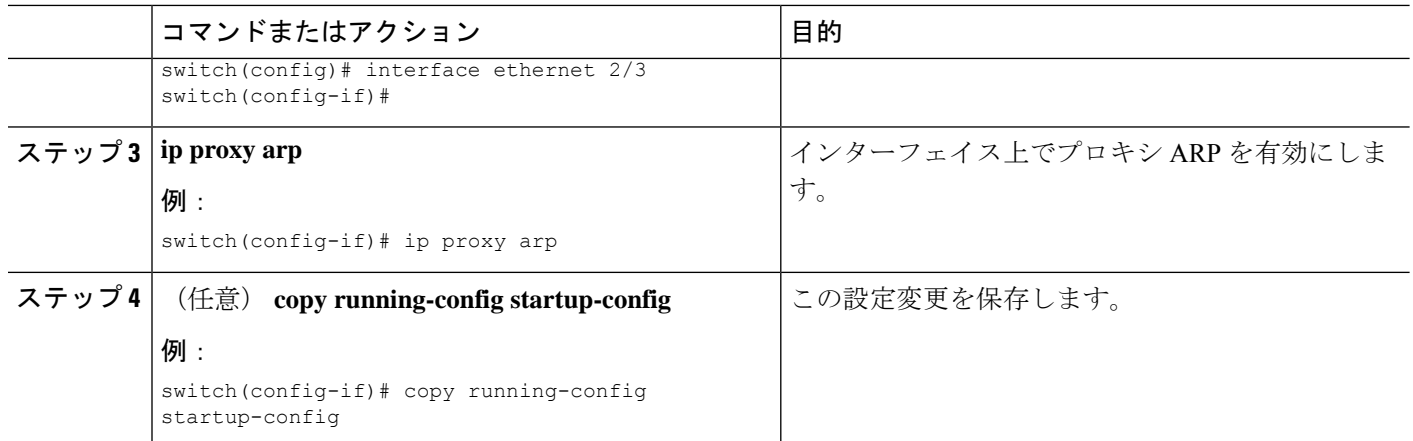

# イーサネット インターフェイスでのローカル プロキシ **ARP** の設定

イーサネット インターフェイス上でローカル プロキシ ARP を設定することができます。

#### 手順の概要

- **1. configure terminal**
- **2. interface ethernet** *number*
- **3.** [**no**]**ip local-proxy-arp**
- **4.** (任意) **copy running-config startup-config**

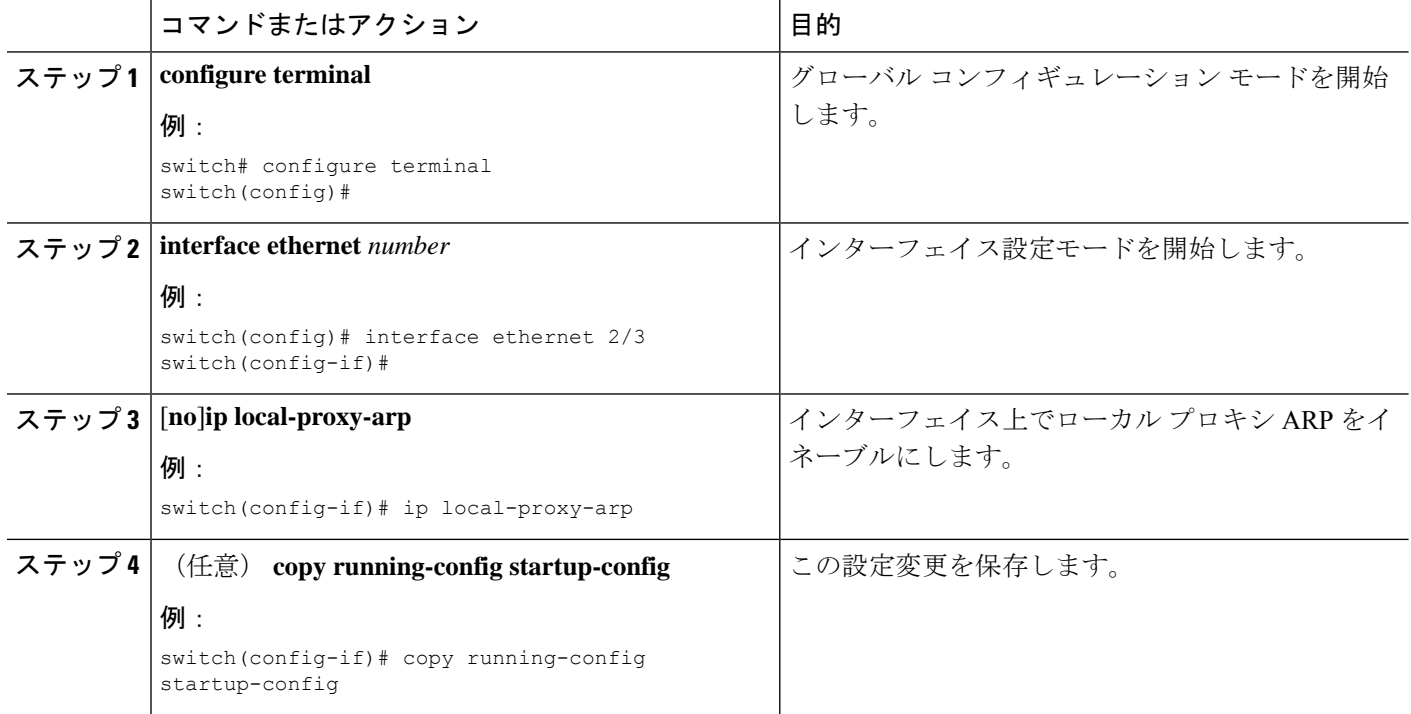

## **SVI** でのローカル プロキシ **ARP** の設定

SVI でローカル プロキシ ARP を設定できます。CiscoNX-OS リリース 7.0(3)I7(1) 以降では、対 応する VLAN で ARP ブロードキャストを抑制することができます。

#### 始める前に

ARPブロードキャストを抑制する場合は、hardware access-list tcam region arp-ether 256 double-wide コマンドを使用して、ARP/レイヤ 2 Ethertype の倍幅 ACL TCAM リージョン サイズを設定し、 設定を保存して、スイッチをリロードします。(詳細については『Cisco Nexus 9000 [シリーズ](https://www.cisco.com/c/en/us/td/docs/switches/datacenter/nexus9000/sw/7-x/security/configuration/guide/b_Cisco_Nexus_9000_Series_NX-OS_Security_Configuration_Guide_7x/b_Cisco_Nexus_9000_Series_NX-OS_Security_Configuration_Guide_7x_chapter_01001.html#task_05981BEEC92441AF9F4BBC5E097B51CE) NX-OS [セキュリティ設定ガイド](https://www.cisco.com/c/en/us/td/docs/switches/datacenter/nexus9000/sw/7-x/security/configuration/guide/b_Cisco_Nexus_9000_Series_NX-OS_Security_Configuration_Guide_7x/b_Cisco_Nexus_9000_Series_NX-OS_Security_Configuration_Guide_7x_chapter_01001.html#task_05981BEEC92441AF9F4BBC5E097B51CE)』の「ACL TCAM リージョン [サイズの設定](https://www.cisco.com/c/en/us/td/docs/switches/datacenter/nexus9000/sw/7-x/security/configuration/guide/b_Cisco_Nexus_9000_Series_NX-OS_Security_Configuration_Guide_7x.html)」のセクションを 参照してください。)

#### 手順の概要

- **1. configure terminal**
- **2. interface vlan vlan-id**
- **3.** [**no**] **ip local-proxy-arp** [**no-hw-flooding**]
- **4.** (任意) **copy running-config startup-config**

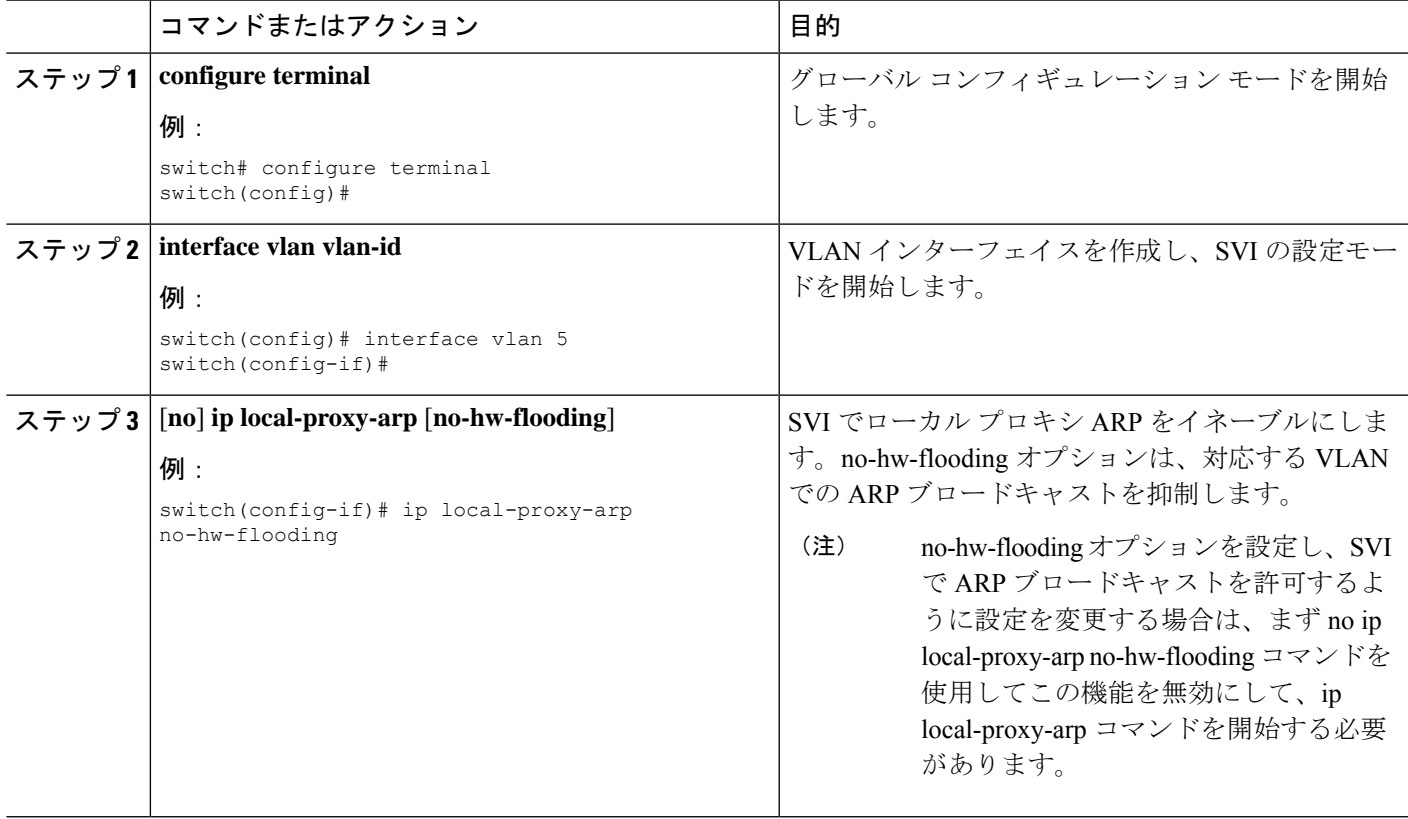

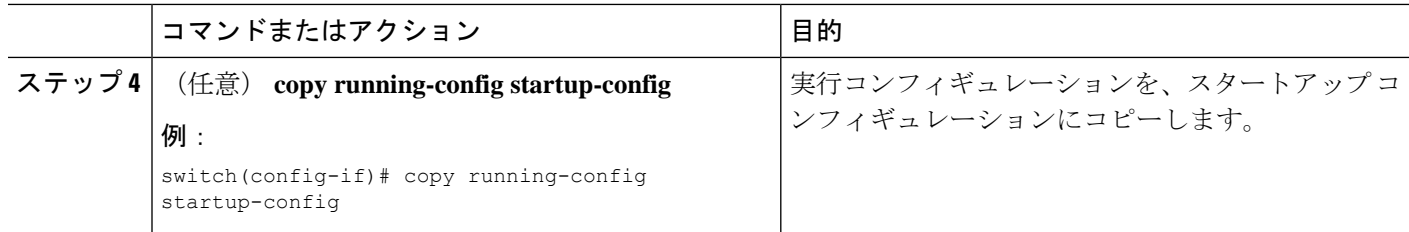

### **SVI** の **MAC** 削除での定期的な **ARP** リフレッシュの構成

Cisco NX-OS リリース 10.2(4)M 以降、SVI の MAC 削除時に定期的な ARP リフレッシュを行う よう構成できます。

デフォルトでは、このコマンドは無効になっています。このコマンドは、定期的な ARP リフ レッシュの SVI で設定して、MAC 削除/フラッシュでサイレント ホストの ARP 応答パケット から MAC を学習する必要があります。

#### 手順の概要

- **1. configure terminal**
- **2. interface vlan vlan-id**
- **3.** [**no**] **ip arp refresh-adj-on-mac-delete retry** [**count** *<frequency count>*] [**interval** *<interval in sec>*]
- **4.** (任意) **copy running-config startup-config**

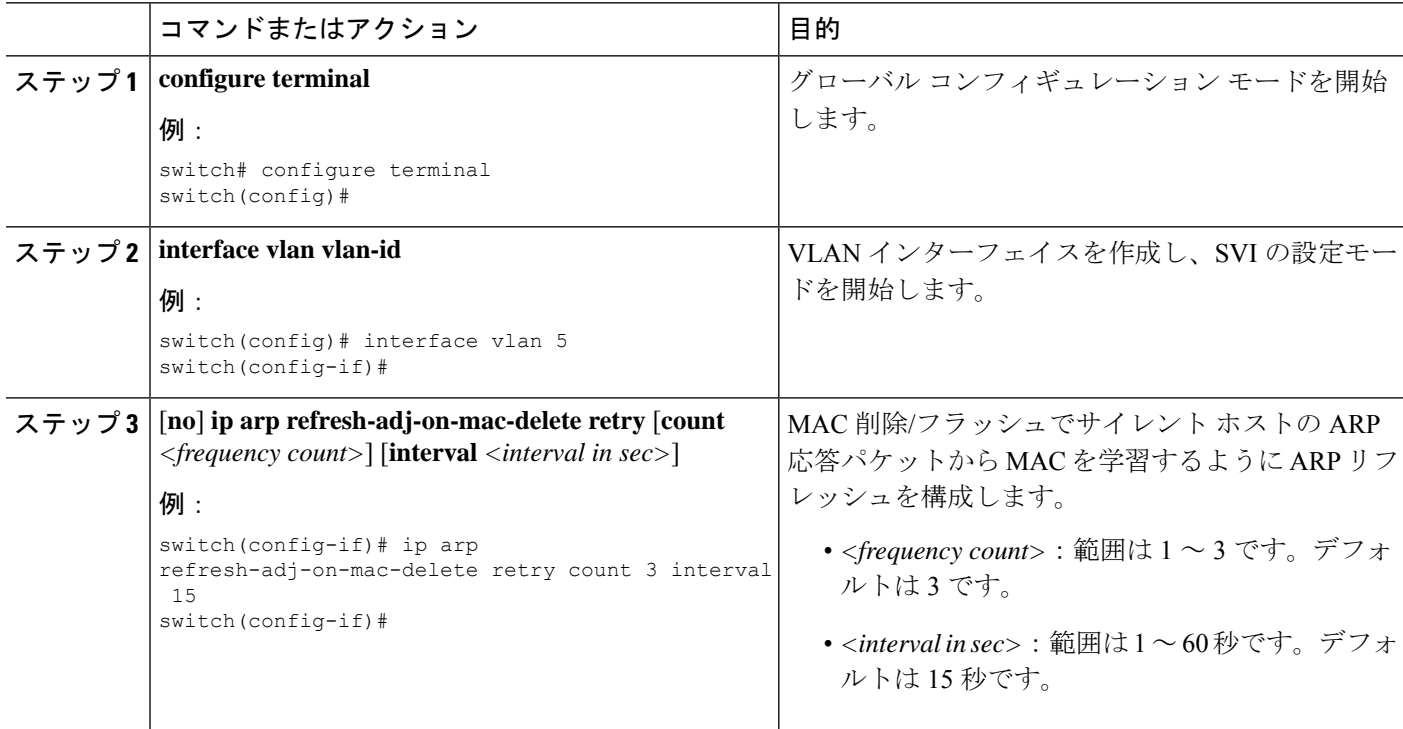

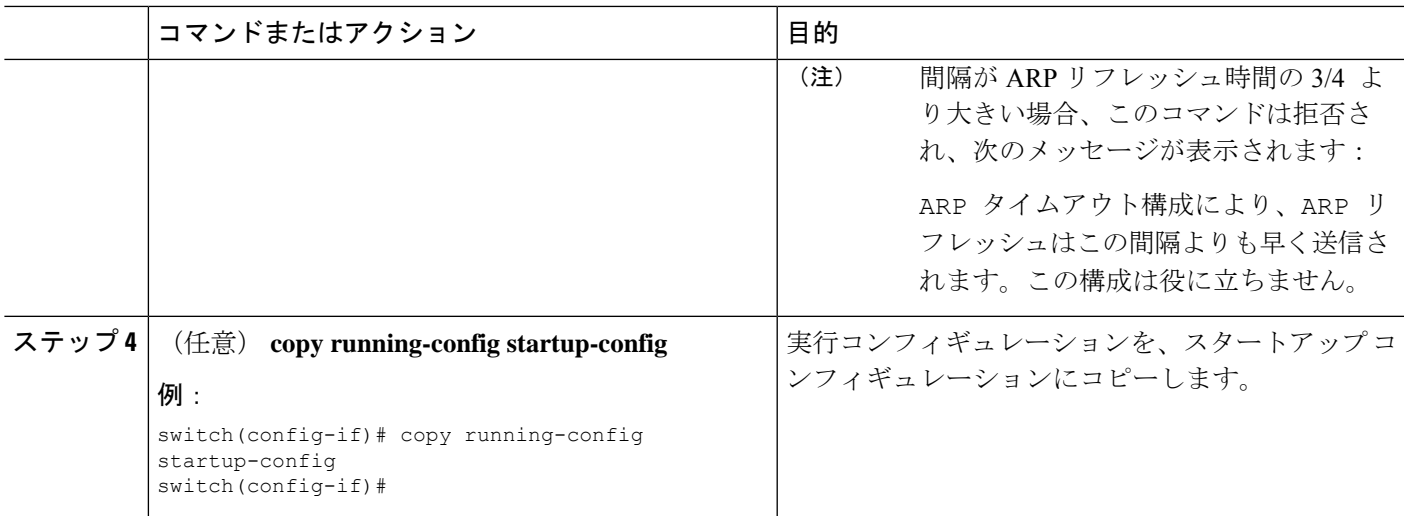

## 無償 **ARP** の設定

インターフェイス上で Gratuitous ARP を設定できます。

#### 手順の概要

- **1. configure terminal**
- **2. interface ethernet** *number*
- **3. ip arp gratuitous** {**request** | **update**]
- **4.** (任意) **copy running-config startup-config**

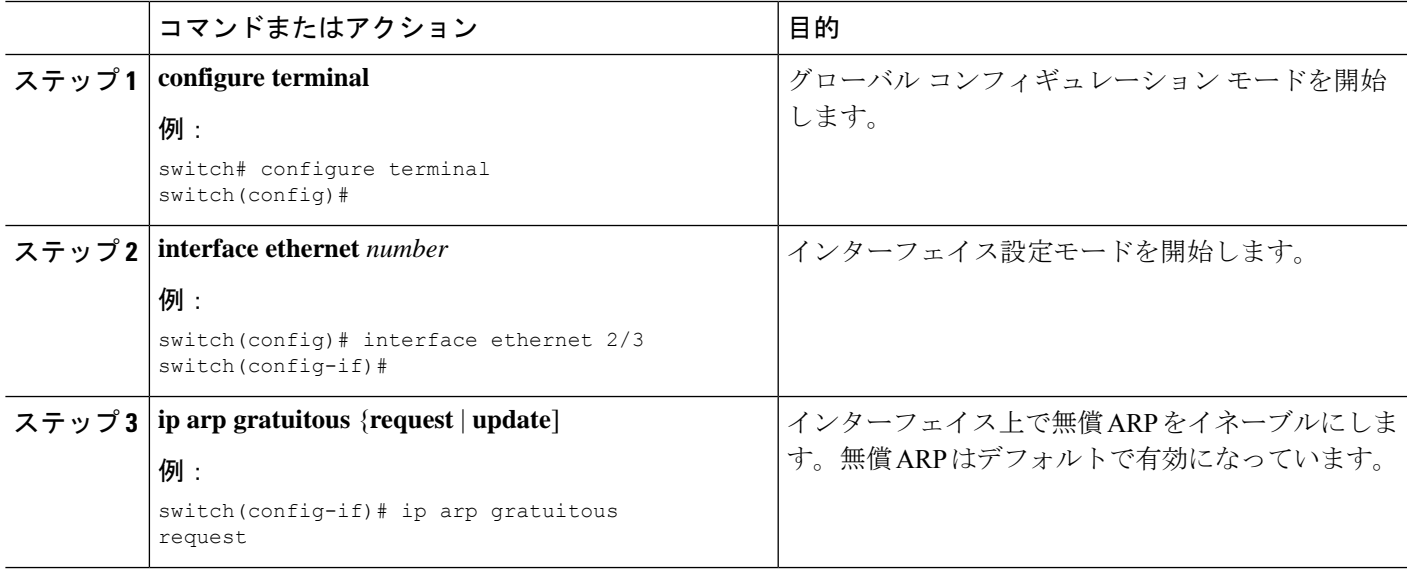

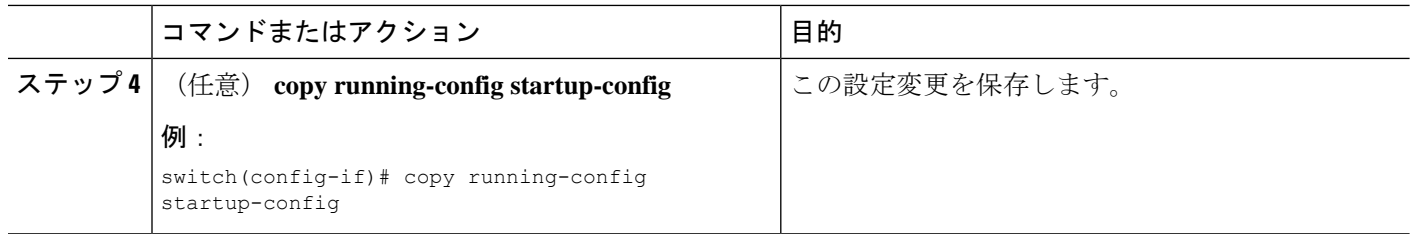

### サブネット外の **ARP** 解決の構成

Cisco NX-OS リリース 10.4(1)F 以降では、**iparpoutside-subnet** コマンドを使用してサブネット 外 ARP 解決を有効または無効にできます。

このコマンドは、グローバル モードとインターフェイス モードの両方で使用できます。この コマンドが有効になっている場合、config-replace およびデュアル ステージ コミットには影響 しません。

このコマンドを有効にすると、Cisco NX-OS リリース 10.4(1)F からのダウングレードが制限さ れ、ダウングレードを続行する前に、サブネット外 ARP 解決構成を削除するように求めるエ ラー メッセージがユーザーに表示されます。 (注)

#### 手順の概要

- **1. configure terminal**
- **2. [no] ip arp outside-subnet**
- **3.** (任意) **copy running-config startup-config**

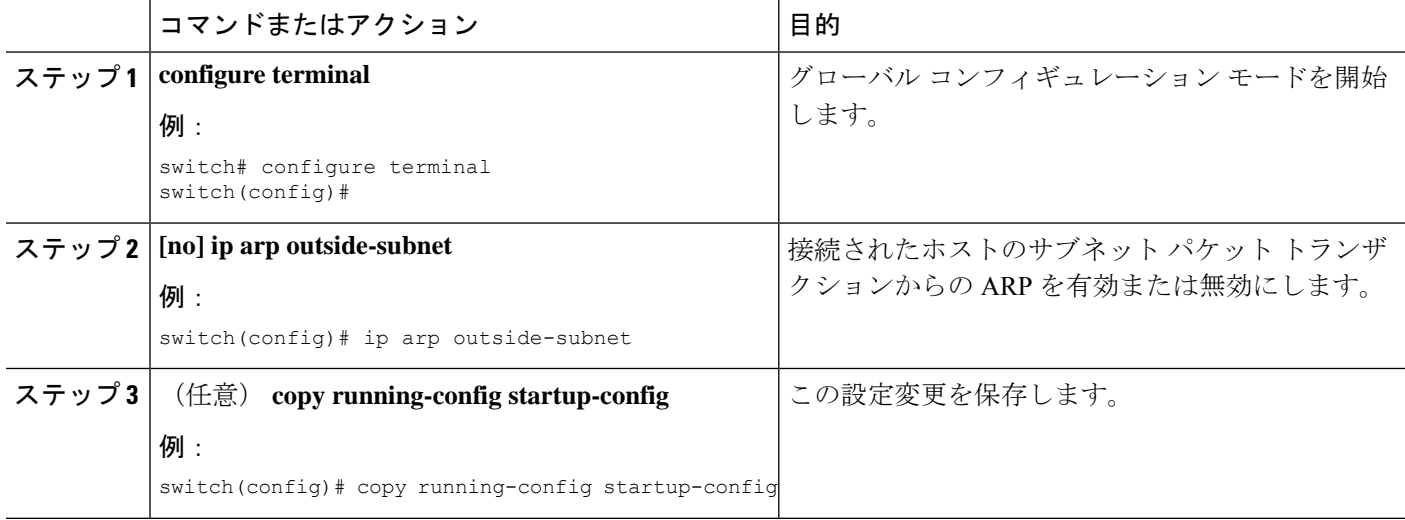

## **SVI** インターフェイスごとの **ARP** キャッシュの構成

Cisco NX-OS リリース 10.4(2)F 以降では、Cisco NX-OS デバイスの SVI インターフェイスごと に許可される ARP キャッシュ エントリの最大数を設定できます。この構成は、グローバル モードとインターフェイス モードの両方でサポートされます。

#### 手順の概要

- **1. configure terminal**
- **2. interface vlan vlan-id**
- **3. [no] ip arp cache** *intf-limit*
- **4.** (任意) **copy running-config startup-config**

#### 手順の詳細

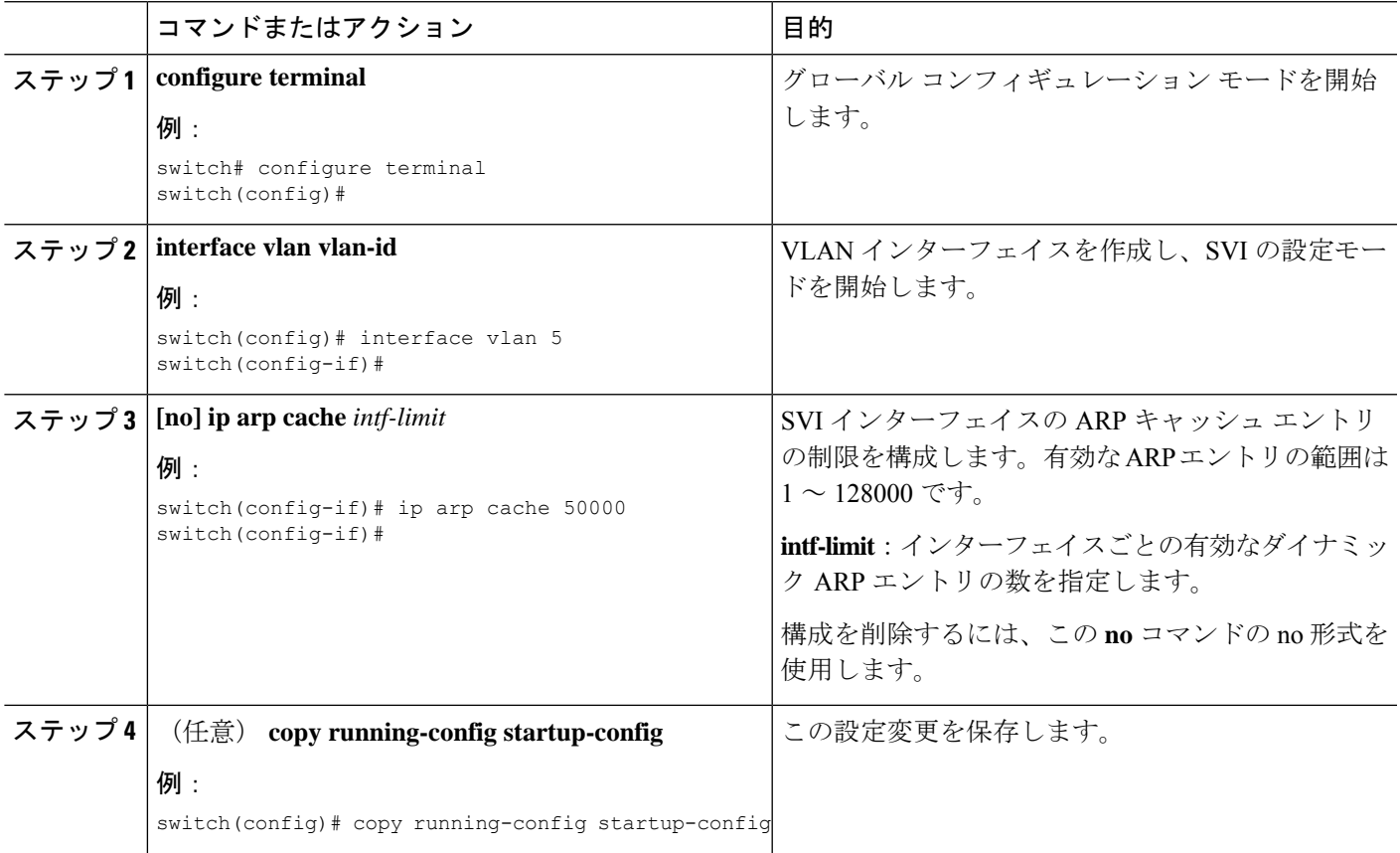

# パス **MTU** ディスカバリの設定

パス MTU ディスカバリを設定できます。

#### 手順の概要

**1. configure terminal**

- **2. ip tcp path-mtu-discovery**
- **3.** (任意) **copy running-config startup-config**

#### 手順の詳細

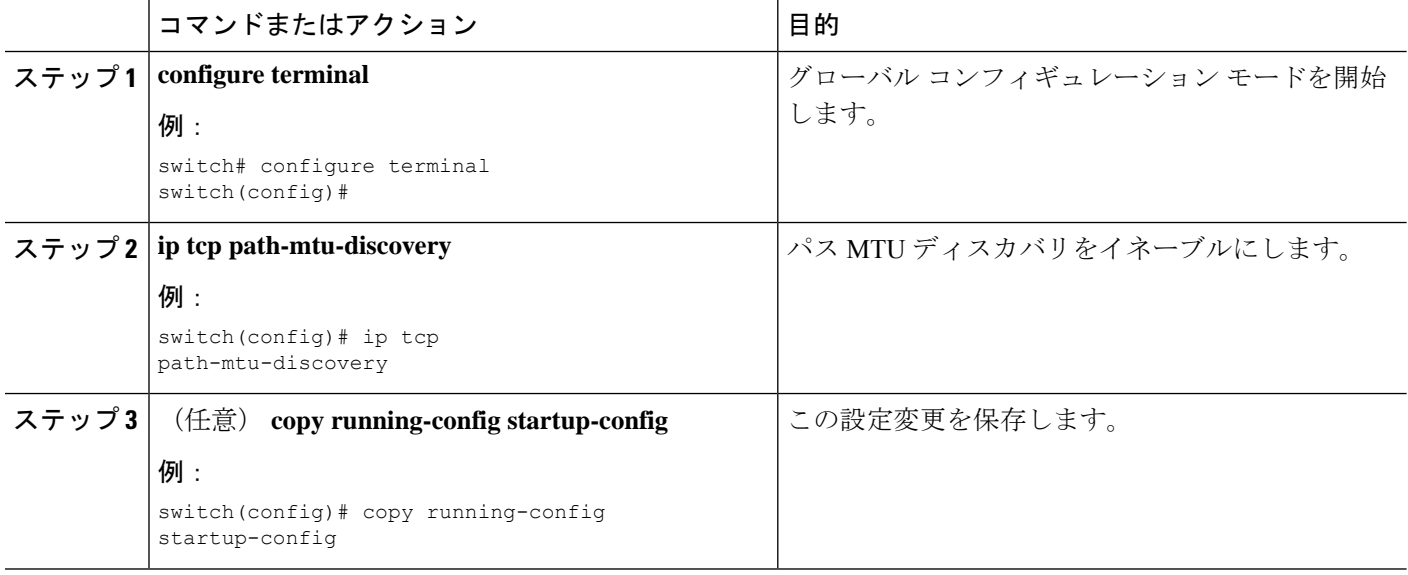

## **IP** ダイレクト ブロードキャストの設定

IP ダイレクト ブロードキャストは、宛先アドレスが何らかの IP サブネットの有効なブロード キャストアドレスであるにもかかわらず、その宛先サブネットに含まれないノードから発信さ れる IP パケットです。

宛先サブネットに直接接続されていないデバイスは、そのサブネット上のホストを宛先とする ユニキャスト IP パケットを転送する場合と同じ方法で IP ダイレクト ブロードキャストを転送 します。ダイレクト ブロードキャスト パケットが、宛先サブネットに直接接続されたデバイ スに到着すると、そのパケットはその宛先サブネット上でブロードキャストされます。パケッ トの IP ヘッダー内の宛先アドレスはそのサブネットに設定された IP ブロードキャスト アドレ スに書き換えられ、パケットはリンク層ブロードキャストとして送信されます。

あるインターフェイスでダイレクトブロードキャストがイネーブルになっている場合、着信し たIPパケットが、そのアドレスに基づいて、そのインターフェイスが接続されているサブネッ トを対象とするダイレクト ブロードキャストとして識別されると、そのパケットはそのサブ ネット上でブロードキャストされます。アクセスリストを通じて渡すこれらパケットのみがサ ブネット上でブロードキャストされるように、IPアクセスリストを通じてこれらブロードキャ ストを任意でフィルタリングすることができます。

IPダイレクトブロードキャストをイネーブルにするには、インターフェイスコンフィギュレー ション モードで次のコマンドを使用します。

#### 手順の概要

**1. ip directed-broadcast** [*acl*]

#### 手順の詳細

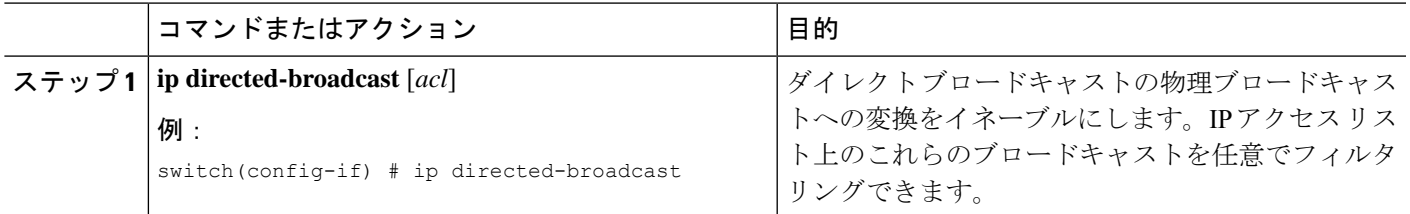

### **IP** 収集スロットルの設定

IP 収集スロットルを設定して、到達できないかまたは存在しないネクスト ホップの ARP 解決 のためにスーパーバイザに送信される不要な収集パケットをフィルタリングすることを推奨し ます。IP収集スロットルは、ソフトウェアのパフォーマンスを向上させ、トラフィックをより 効率的に管理します。

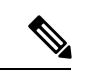

Glean スロットリングは IPv4 および IPv6 でサポートされますが、IPv6 リンクローカル アドレ スはサポートされません。 (注)

#### 手順の概要

- **1. configure terminal**
- **2.** [**no**] **hardware ip glean throttle**
- **3.** (任意) **copy running-config startup-config**

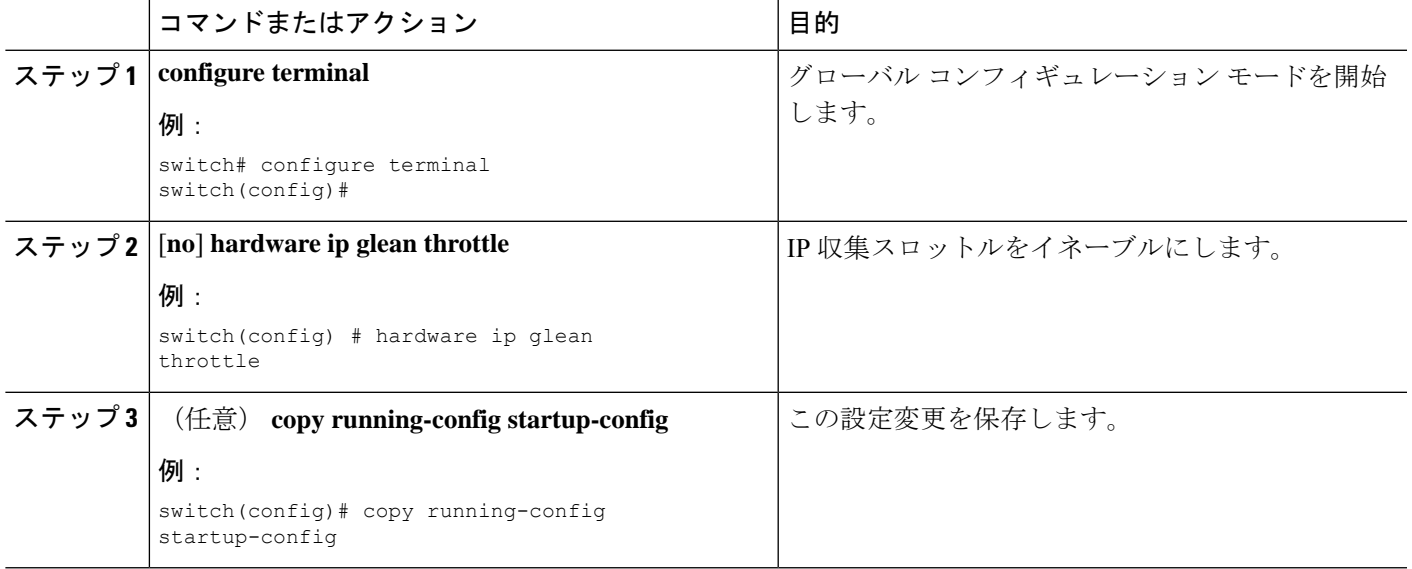

### ハードウェア **IP** 収集スロットルの最大値の設定

転送情報ベース(FIB)にインストールされている隣接関係の最大ドロップ数を制限できます。

#### 手順の概要

- **1. configure terminal**
- **2.** [**no**] **hardware ip glean throttle maximum** *count*
- **3.** (任意) **copy running-config startup-config**

#### 手順の詳細

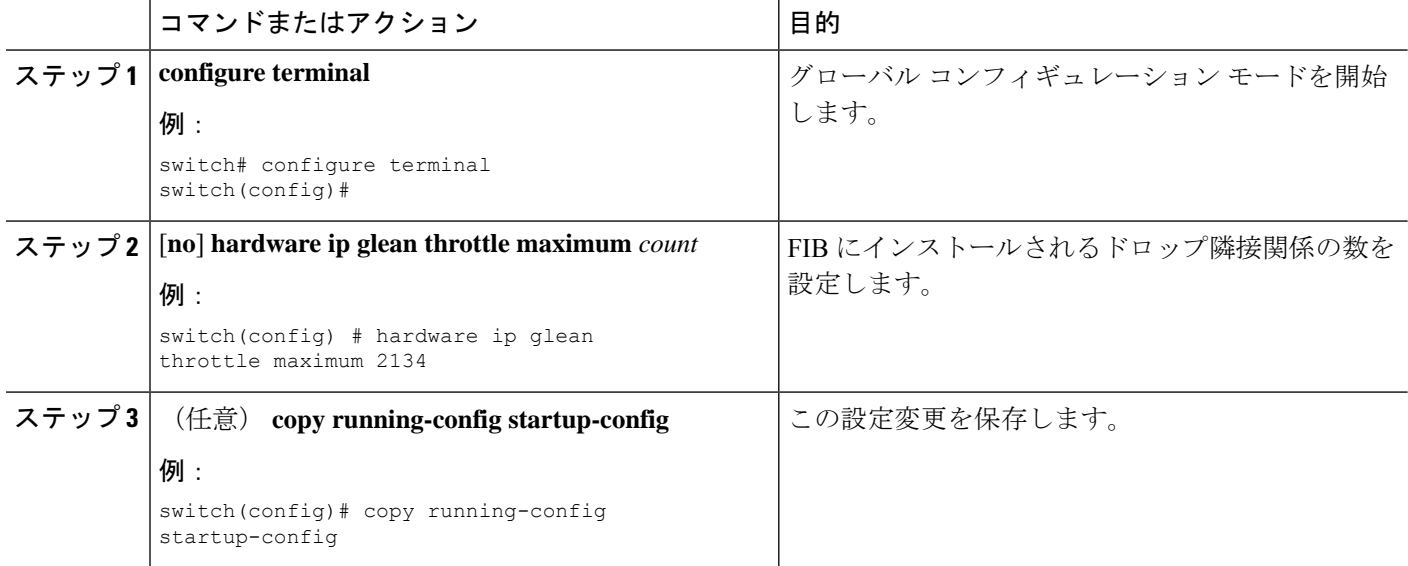

# ハードウェア **IP** 収集スロットルのタイムアウトの設定

インストールされたドロップ隣接関係が FIB 内に残る時間のタイムアウトを設定できます。

#### 手順の概要

- **1. configure terminal**
- **2.** [**no**] **hardware ip glean throttle maximum timeout** *timeout-in-seconds*
- **3.** (任意) **copy running-config startup-config**

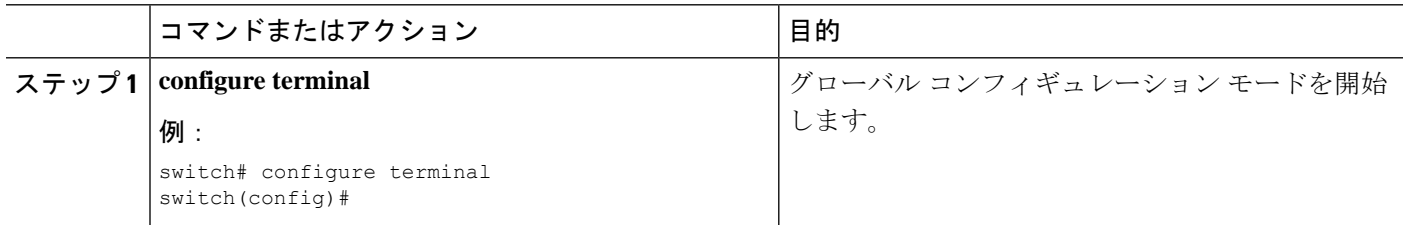

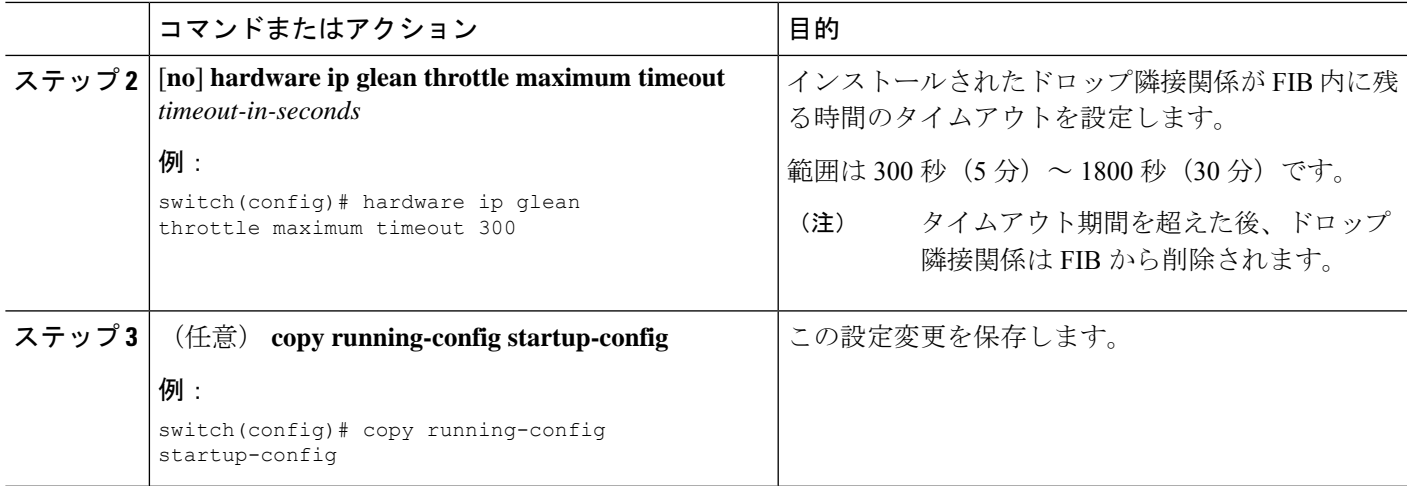

# **ICMP** 送信元 **IP** フィールドのインターフェイス **IP** アドレスの設定

ICMP エラー メッセージを処理するように ICMP ソース IP フィールドのインターフェイス IP アドレスを設定できます。

#### 手順の概要

- **1. configure terminal**
- **2.** [**no**] **ip source** {**ethernet** *slot/port* | **loopback** *number* | **port-channel** *number*} **icmp-errors**
- **3.** (任意) **copy running-config startup-config**

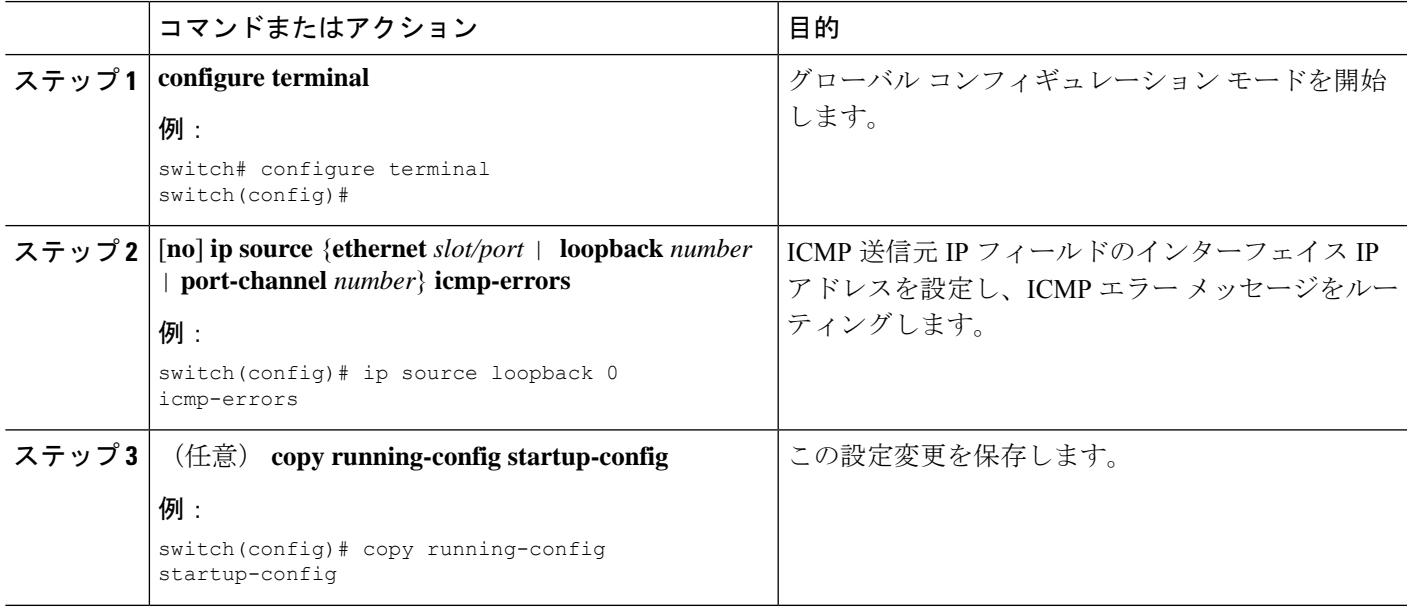

### **IPv4** リダイレクト **Syslog** の構成

IPv4 リダイレクト Syslog を有効/無効にするか、ログ間隔を変更するには、次の CLI を使用し ます。

(注) デフォルトでは、syslog のリダイレクトが有効になっています。

#### 手順の概要

- **1. configure terminal**
- **2. ip redirect syslog** [<*value*>]
- **3.** (任意) **no ip redirect syslog**

#### 手順の詳細

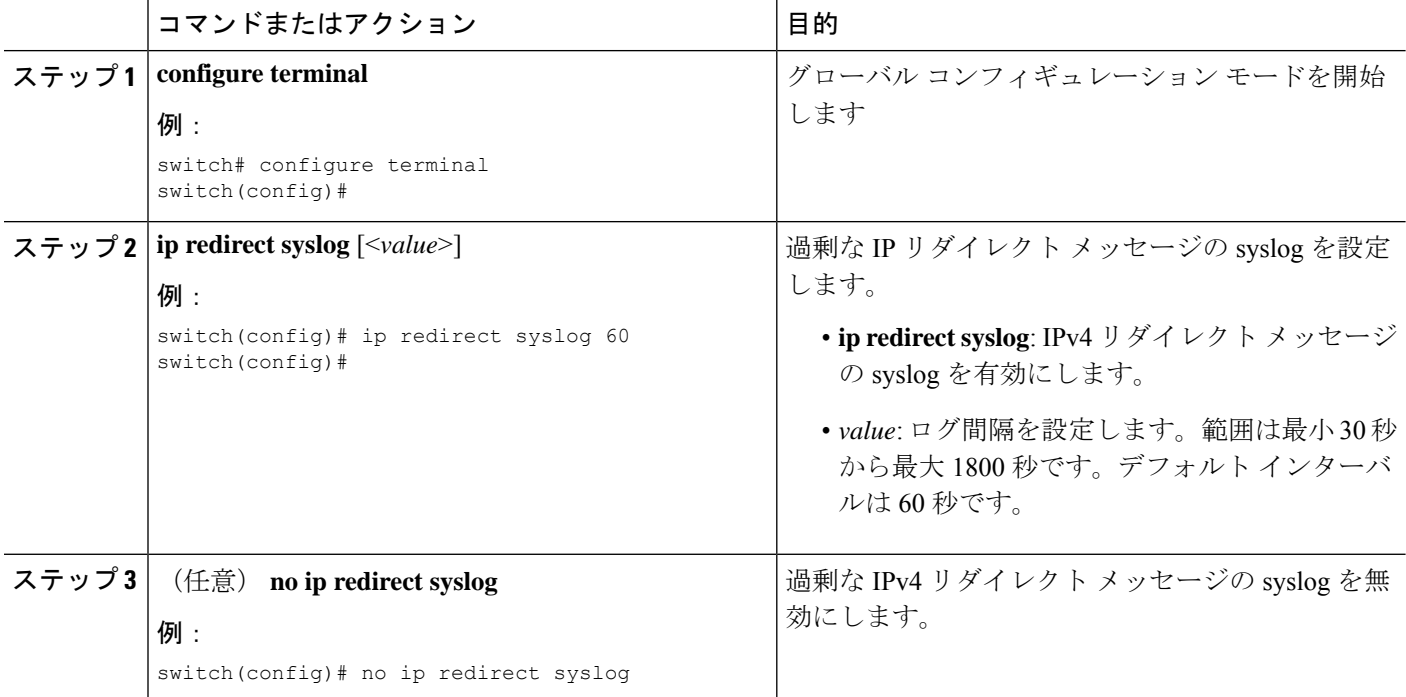

# **IPv4** 設定の確認

IPv4 の設定情報を表示するには、次のいずれかの作業を行います。

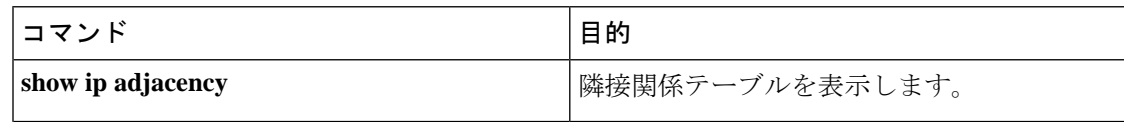

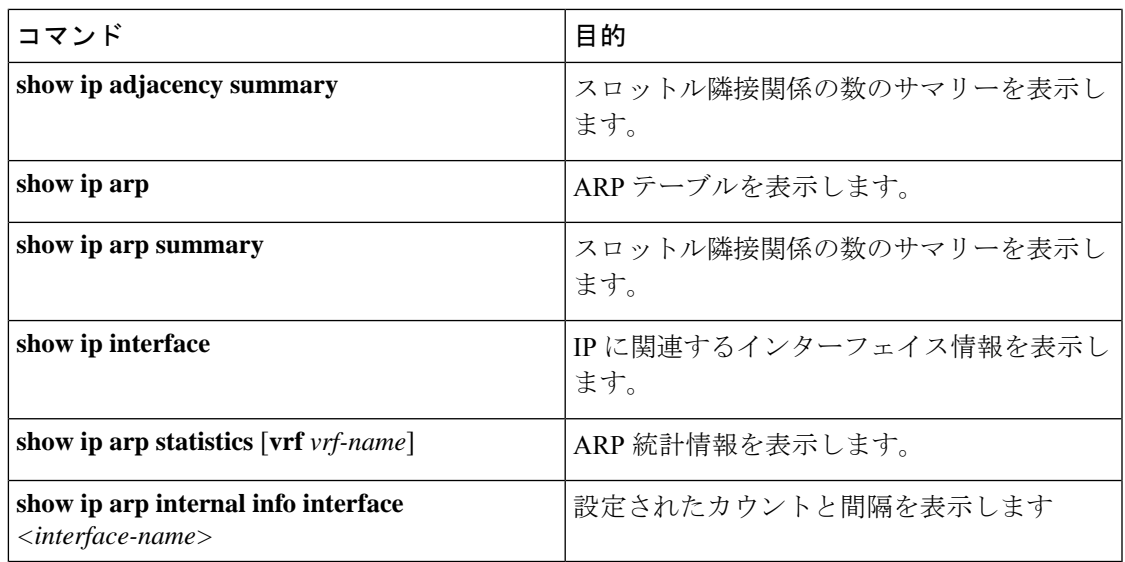

# その他の参考資料

## **IPv4** の関連資料

Ι

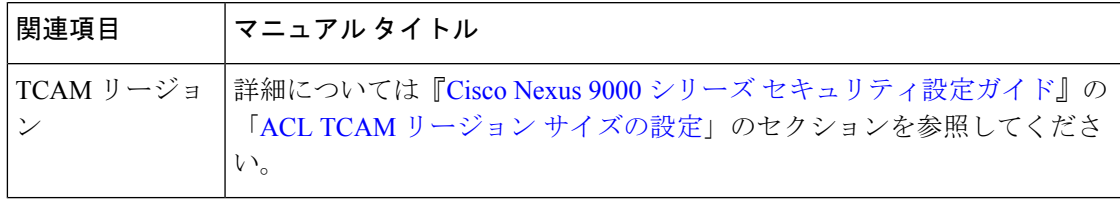

**IPv4** の関連資料

 $\overline{\phantom{a}}$ 

 $\mathbf I$ 

翻訳について

このドキュメントは、米国シスコ発行ドキュメントの参考和訳です。リンク情報につきましては 、日本語版掲載時点で、英語版にアップデートがあり、リンク先のページが移動/変更されている 場合がありますことをご了承ください。あくまでも参考和訳となりますので、正式な内容につい ては米国サイトのドキュメントを参照ください。